# **ZEBRA RFID SDK FOR ANDROID**

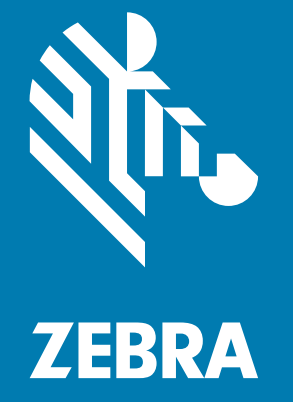

# **Developer Guide**

**MN-003158-02 Rev. A**

# <span id="page-1-0"></span>**Copyright**

© **2018 ZIH Corp. and/or its affiliates.** All rights reserved. ZEBRA and the stylized Zebra head are trademarks of ZIH Corp., registered in many jurisdictions worldwide. All other trademarks are the property of their respective owners.

COPYRIGHTS & TRADEMARKS: For complete copyright and trademark information, go to www.zebra.com/copyright.

WARRANTY: For complete warranty information, go to www.zebra.com/warranty.

END USER LICENSE AGREEMENT: For complete EULA information, go to www.zebra.com/eula.

## <span id="page-1-1"></span>**For Australia Only**

For Australia Only. This warranty is given by Zebra Technologies Asia Pacific Pte. Ltd., 71 Robinson Road, #05- 02/03, Singapore 068895, Singapore. Our goods come with guarantees that cannot be excluded under the Australia Consumer Law. You are entitled to a replacement or refund for a major failure and compensation for any other reasonably foreseeable loss or damage. You are also entitled to have the goods repaired or replaced if the goods fail to be of acceptable quality and the failure does not amount to a major failure.

Zebra Technologies Corporation Australia's limited warranty above is in addition to any rights and remedies you may have under the Australian Consumer Law. If you have any queries, please call Zebra Technologies Corporation at +65 6858 0722. You may also visit our website: www.zebra.com for the most updated warranty terms.

# <span id="page-1-2"></span>**Terms of Use**

• Proprietary Statement

This manual contains proprietary information of Zebra Technologies Corporation and its subsidiaries ("Zebra Technologies"). It is intended solely for the information and use of parties operating and maintaining the equipment described herein. Such proprietary information may not be used, reproduced, or disclosed to any other parties for any other purpose without the express, written permission of Zebra Technologies.

• Product Improvements

Continuous improvement of products is a policy of Zebra Technologies. All specifications and designs are subject to change without notice.

**Liability Disclaimer** 

Zebra Technologies takes steps to ensure that its published Engineering specifications and manuals are correct; however, errors do occur. Zebra Technologies reserves the right to correct any such errors and disclaims liability resulting therefrom.

• Limitation of Liability

In no event shall Zebra Technologies or anyone else involved in the creation, production, or delivery of the accompanying product (including hardware and software) be liable for any damages whatsoever (including, without limitation, consequential damages including loss of business profits, business interruption, or loss of business information) arising out of the use of, the results of use of, or inability to use such product, even if Zebra Technologies has been advised of the possibility of such damages. Some jurisdictions do not allow the exclusion or limitation of incidental or consequential damages, so the above limitation or exclusion may not apply to you.

# <span id="page-2-0"></span>**Revision History**

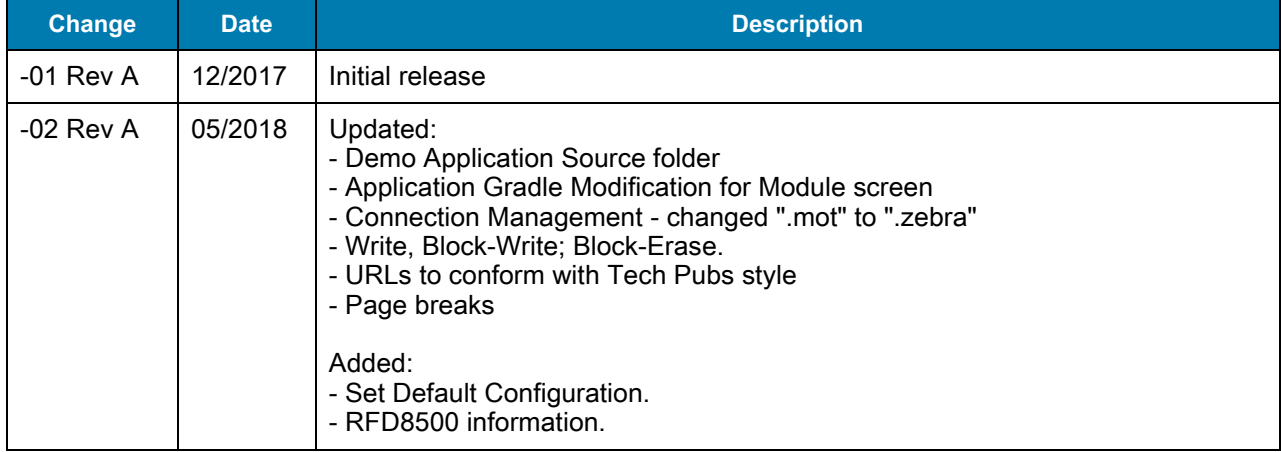

Changes to the original manual are listed below:

# **Table of Contents**

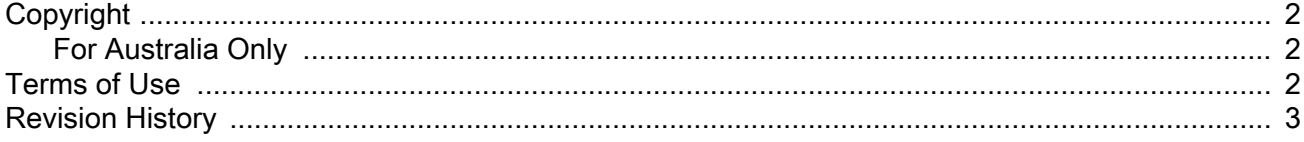

## **About This Guide**

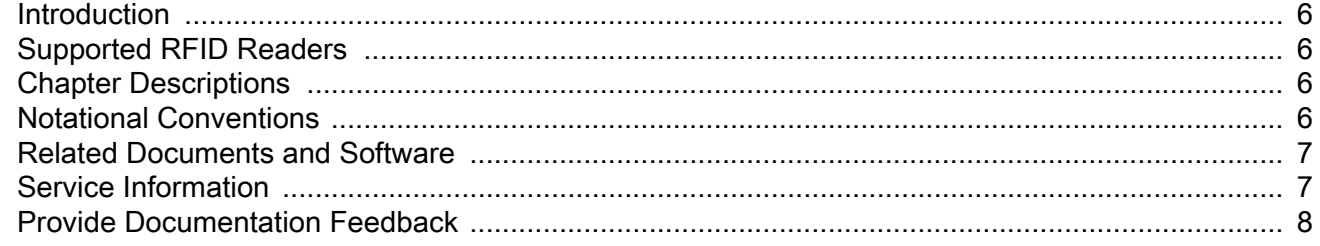

## **Getting Started**

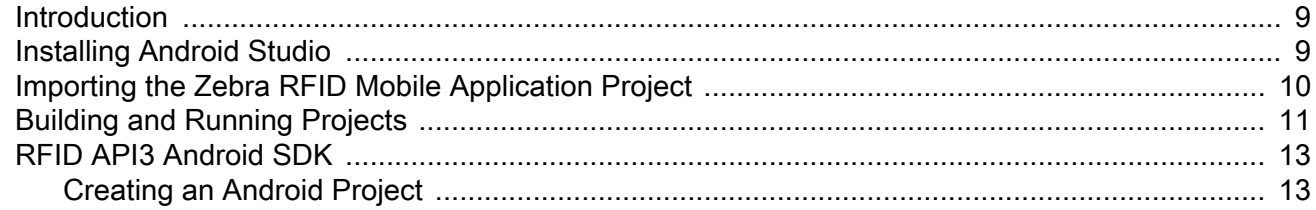

## **ZEBRA RFID SDK for Android**

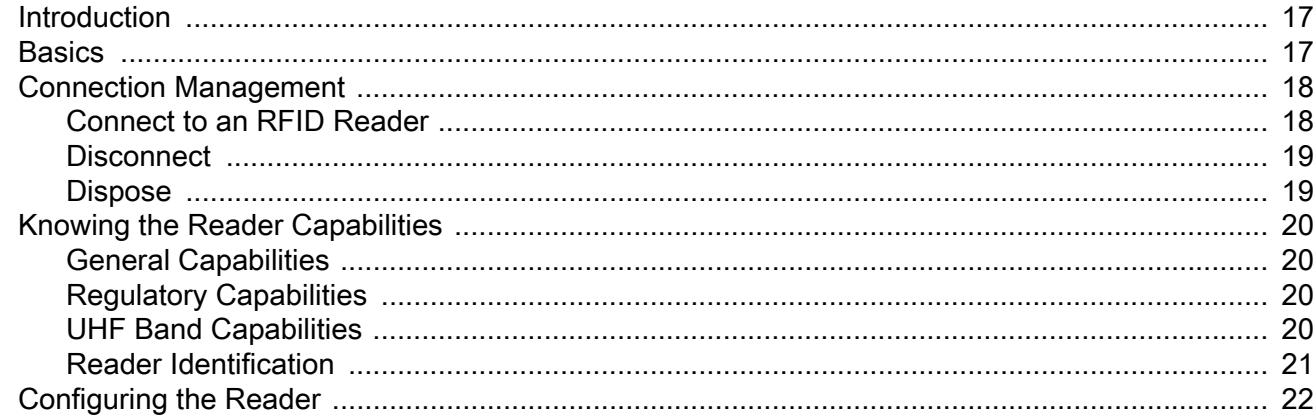

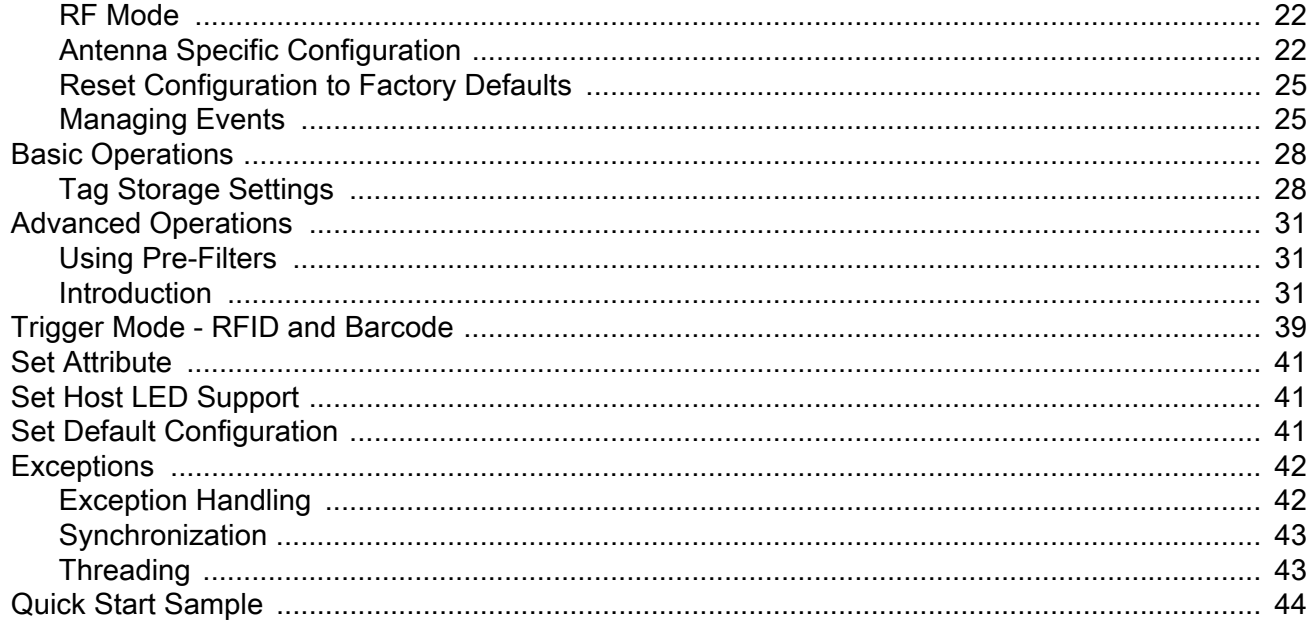

# Migrating to a Combined RFD8500/RFD2000 RFID SDK

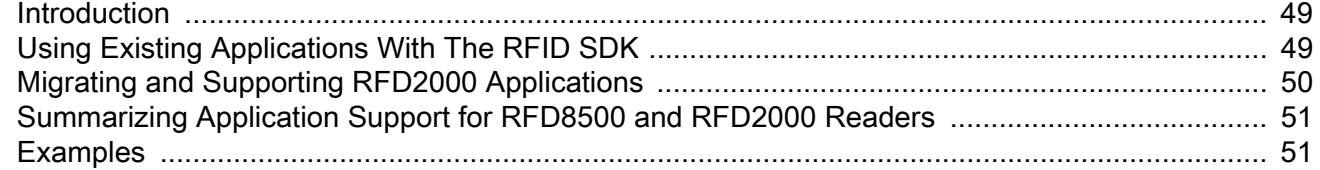

# <span id="page-5-0"></span>**ABOUT THIS GUIDE**

# <span id="page-5-1"></span>**Introduction**

The Zebra RFID SDK for Android Developer Guide provides installation and programming information for the Software Developer Kit (SDK) that allows RFID application development for the Zebra Android devices.

# <span id="page-5-2"></span>**Supported RFID Readers**

The following RFID Readers are supported:

- **•** RFD2000
- **•** RFD8500

# <span id="page-5-3"></span>**Chapter Descriptions**

Topics covered in this guide are as follows:

- [Getting Started](#page-8-3) provides an overview of the RFID SDK and sample mobile application usage, build, and operation.
- **•** [ZEBRA RFID SDK for Android](#page-16-3) provides detailed information about how to use various basic and advanced functionality to develop an Android application using the Zebra RFID SDK for Android.
- [Migrating to a Combined RFD8500/RFD2000 RFID SDK](#page-48-3) provides the information necessary to update existing applications and develop new applications for use with the combined RFID SDK.

# <span id="page-5-4"></span>**Notational Conventions**

The following conventions are used in this document:

- **•** RFID Reader refers to the RFD2000 and RFD8500 sleds.
- **• Bold** text is used to highlight the following:
	- **•** Key names on a keypad
	- **•** Button names on a screen
- **•** Bullets (•) indicate:
	- **•** Action items
	- **•** Lists of alternatives
	- **•** Lists of required steps that are not necessarily sequential
- **•** Sequential lists (e.g., those that describe step-by-step procedures) appear as numbered lists.

# <span id="page-6-0"></span>**Related Documents and Software**

The following documents provide more information about the readers.

- **•** RFD2000 User Guide, p/n MN-003128-xx.
- **•** RFD2000 Quick Start Guide, p/n MN-003129-xx.
- **•** TC20 Quick Start Guide, p/n MN-003018-xx.
- **•** TC20 User Guide, p/n MN-003020-xx.
- **•** Zebra Scanner SDK for Android Developer Guide, p/n MN002223AXX.
- **•** RFD8500 RFID Developer Guide, p/n MN002222AXX.
- **•** RFD8500 Quick Start Guide, p/n MN002225AXX.
- **•** RFD8500 Regulatory Guide, p/n MN002062AXX.
- **•** MC40 User Guide, p/n MN000111AXX.
- **•** TC55 User Guide, p/n MN000015AXX.
- **•** TC70 User Guide, p/n MN-002890-XX.
- **•** Java Class Reference Guide This guide is in HTML format located under the javadoc directory in the RFID SDK for Android distribution package.
- **•** RFD8500 User Guide, p/n MN002065Axx.
- **•** RFD8500i User Guide, p/n MN-002761-XX.
- **•** RFD8500i Quick Start Guide, p/n MN-002760-XX
- **•** RFD8500i Regulatory Guide, p/n MN-002856-xx.
- **•** RFD8500 Bluetooth Pairing Using S/N Barcode White Paper, available at: www.zebra.com/support.
- **•** Zebra RFD8500 Attribute Data Dictionary, available at: [w](www.zebra.com/support)ww.zebra.com/support.
- **•** Zebra Scanner SDK Attribute Data Dictionary. p/n 72E-149786-XX.

For the latest version of this guide and all guides, go to: www.zebra.com/support.

# <span id="page-6-1"></span>**Service Information**

If you have a problem using the equipment, contact your facility's technical or systems support. If there is a problem with the equipment, they will contact the Zebra Global Customer Support Center at: www.zebra.com/support.

When contacting Zebra support, please have the following information available:

- **•** Serial number of the unit
- **•** Model number or product name
- **•** Software type and version number.

Zebra responds to calls by e-mail, telephone or fax within the time limits set forth in support agreements.

## About This Guide

If your problem cannot be solved by Zebra support, you may need to return your equipment for servicing and will be given specific directions. Zebra is not responsible for any damages incurred during shipment if the approved shipping container is not used. Shipping the units improperly can possibly void the warranty.

If you purchased your business product from a Zebra business partner, contact that business partner for support.

# <span id="page-7-0"></span>**Provide Documentation Feedback**

If you have comments, questions, or suggestions about this guide, send an email to [EVM-Techdocs@zebra.com.](mailto:EVM-Techdocs@zebra.com 
?subject=Documentation Feedback - XX)

# <span id="page-8-3"></span><span id="page-8-0"></span>**Getting Started**

# <span id="page-8-1"></span>**Introduction**

This chapter provides instruction on importing and running Zebra RFID Mobile Application code and instructions to import the RFID API3 SDK module to build an application to work with the RFD2000 and RFD8500 RFID reader.

# <span id="page-8-2"></span>**Installing Android Studio**

To install Android Studio go to<developer.android.com/sdk/index.html> and click DOWNLOAD ANDROID STUDIO 2.3.

Required packages for building source:

- **•** The project uses the following configurations.
- **•** Minimum SDK Version API 25: Android 7.1.1 (Nougat)
- **•** Target SDK Version API 25: Android 7.1.1 (Nougat)
- **•** Gradle Version 3.3
- **•** Java Version Java7

The latest SDK tools packaged with Android Studio are acceptable. To use the SDK manager to download the required Android SDK packages go to **Menu Tools** > **Android** > **SDK Manager**.

# <span id="page-9-1"></span><span id="page-9-0"></span>**Importing the Zebra RFID Mobile Application Project**

To import the demo application project:

- **1.** Open **Android Studio**. The Android Studio screen displays.
- **2.** Select **Import Project** to set the language and the SDK tool path.
- **3.** Select **Zebra RFID Mobile API** (from Demo application source folder).

#### **Figure 1** Project Folder

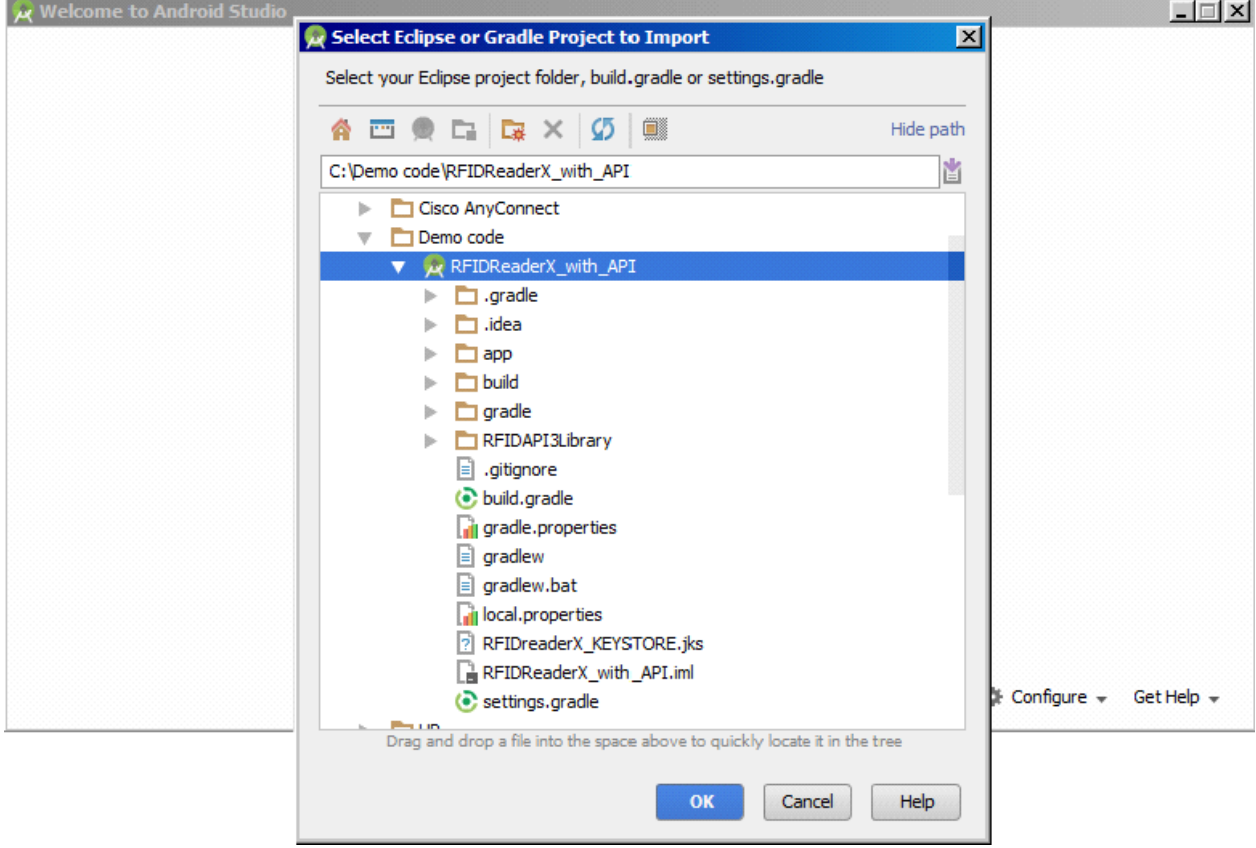

**4.** Android Studio automatically synchronizes the SDK path if required.

**Figure 2** Syncing Android SDKs

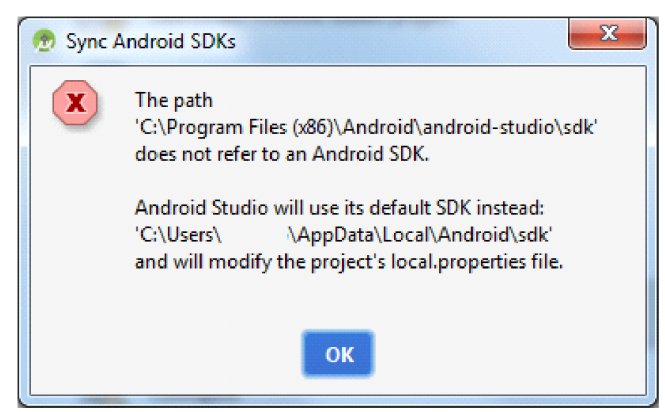

# <span id="page-10-0"></span>**Building and Running Projects**

To build and run a project:

**1.** Android Studio may start downloading required Gradle/SDK packages first. Define proxy information in Android Studio and gradle properties as required and Android Studio starts to build the project.

#### **Figure 3** Building the Project

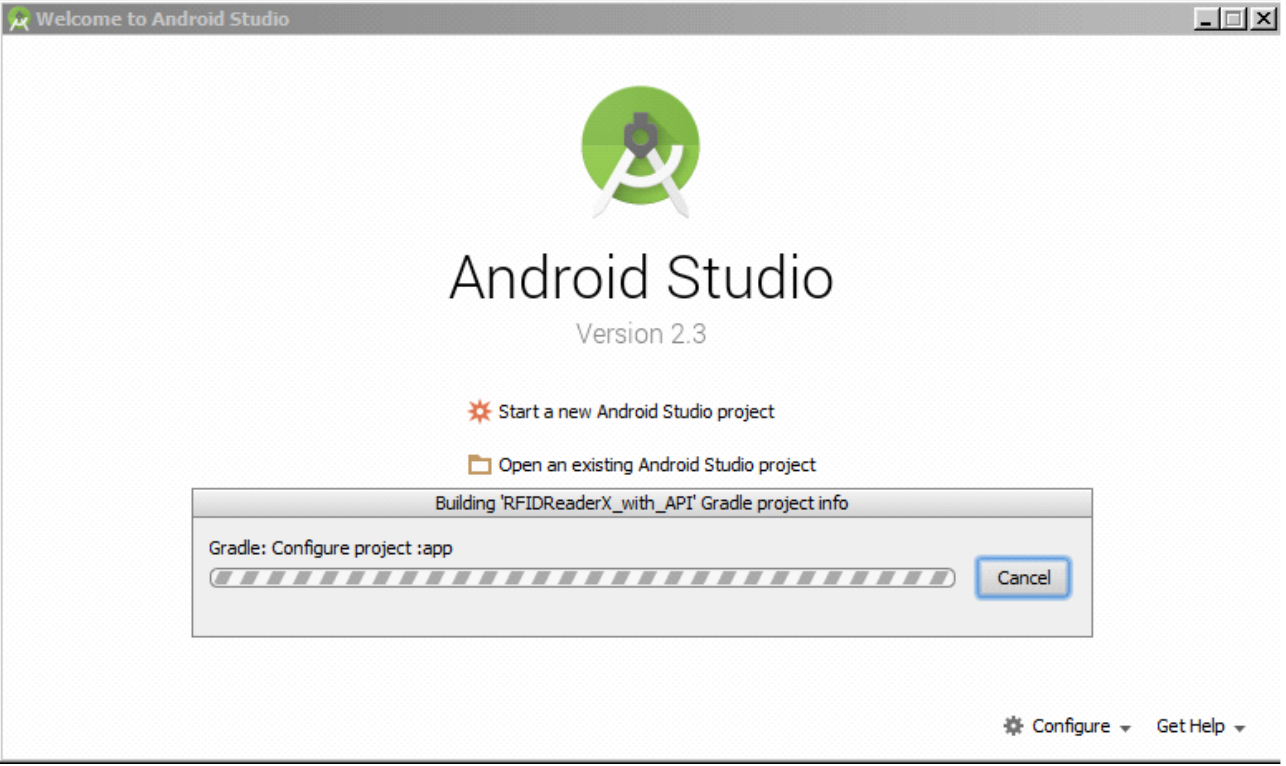

**2.** After completion of a successful compilation, run the application using the **Run App** button. Android studio prompts for the deployment target. Install the built application on the required device by choosing a device from the **Connected Devices** list.

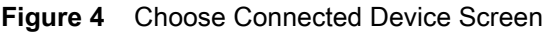

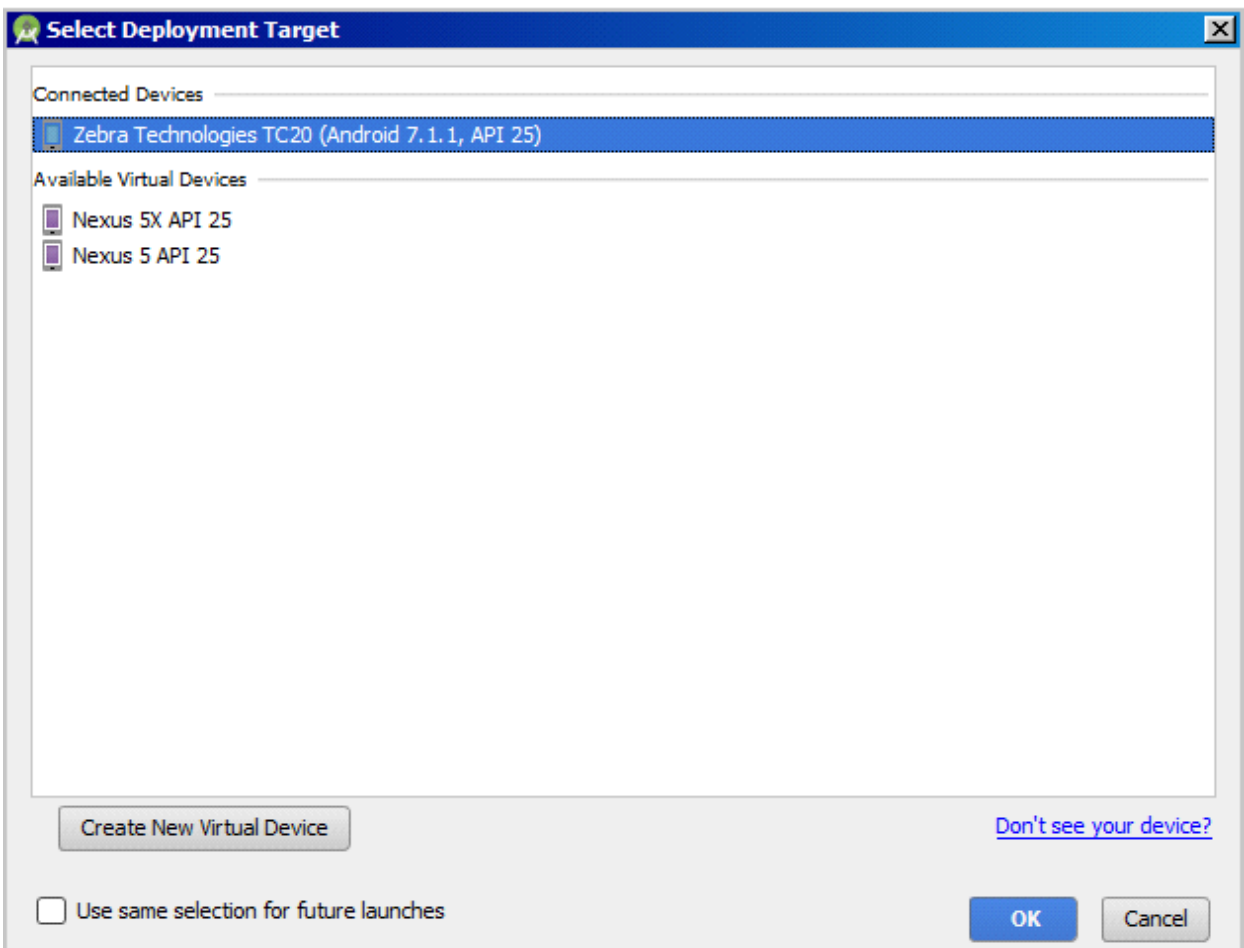

**3.** [Figure 5](#page-12-2) is the captured image of the demo application running on an Android device.

<span id="page-12-2"></span>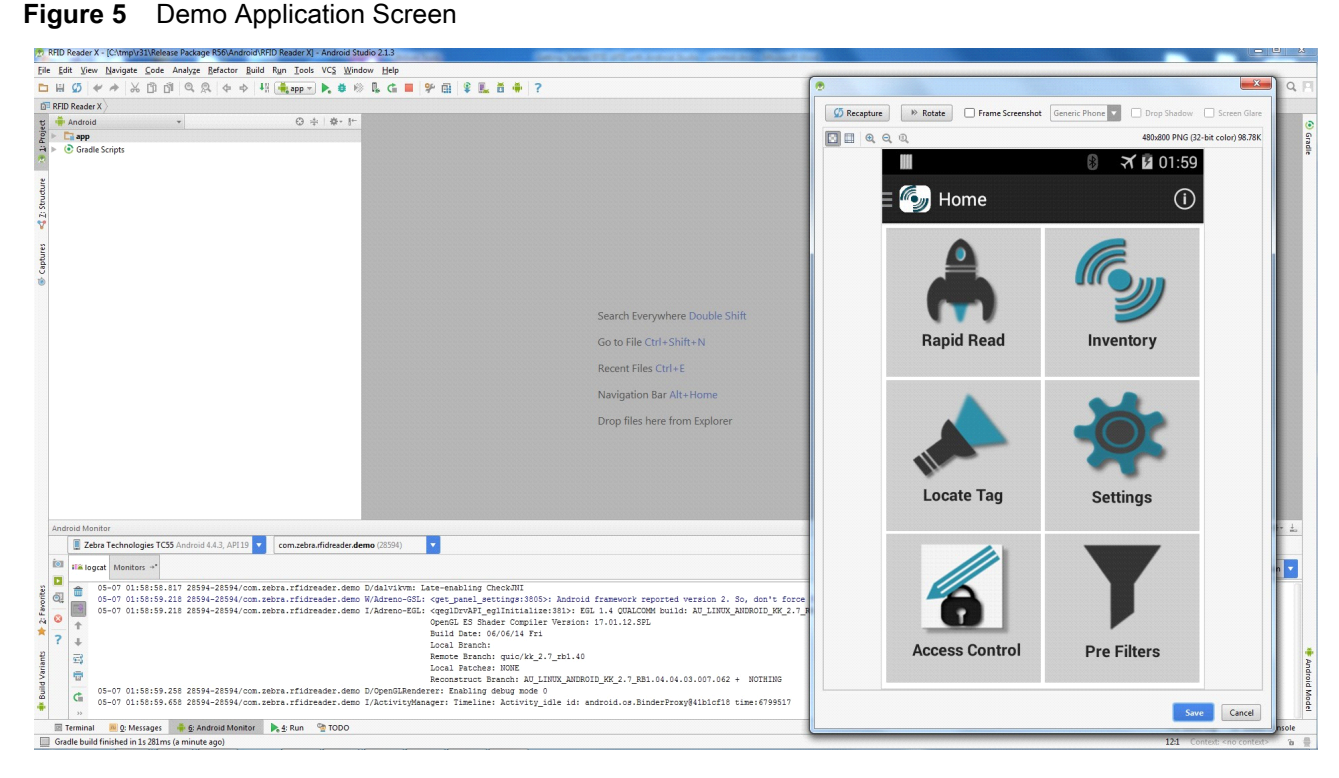

# <span id="page-12-3"></span><span id="page-12-0"></span>**RFID API3 Android SDK**

RFID API3 SDK for Android is provided in 'aar' package format. Copy the **RFIDAPI3Library** folder to a local path.

# <span id="page-12-1"></span>**Creating an Android Project**

To create an Android Project:

**1.** Select **File** > **New** > **New Project** to create a new Android project and follow the on screen steps in the Android Studio New Project wizard.

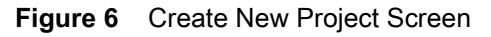

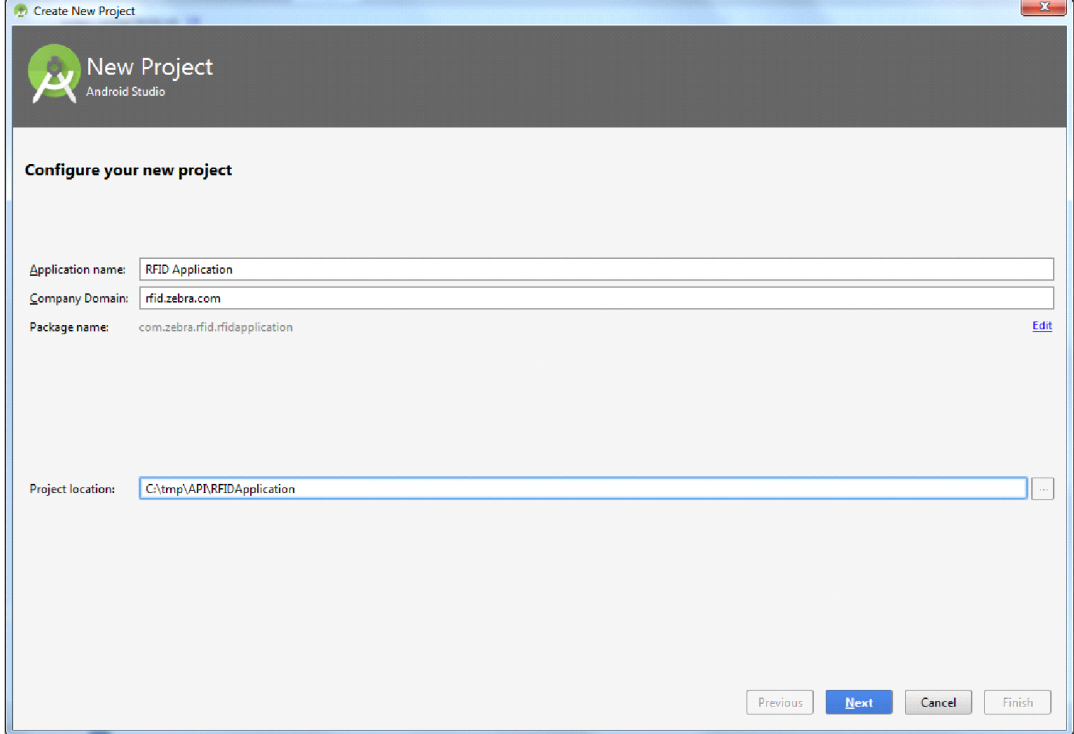

**2.** Navigate to **File** > **New** > **Import Module** to import the RFID API3 module.

**Figure 7** Import RFID API3 Module Screen

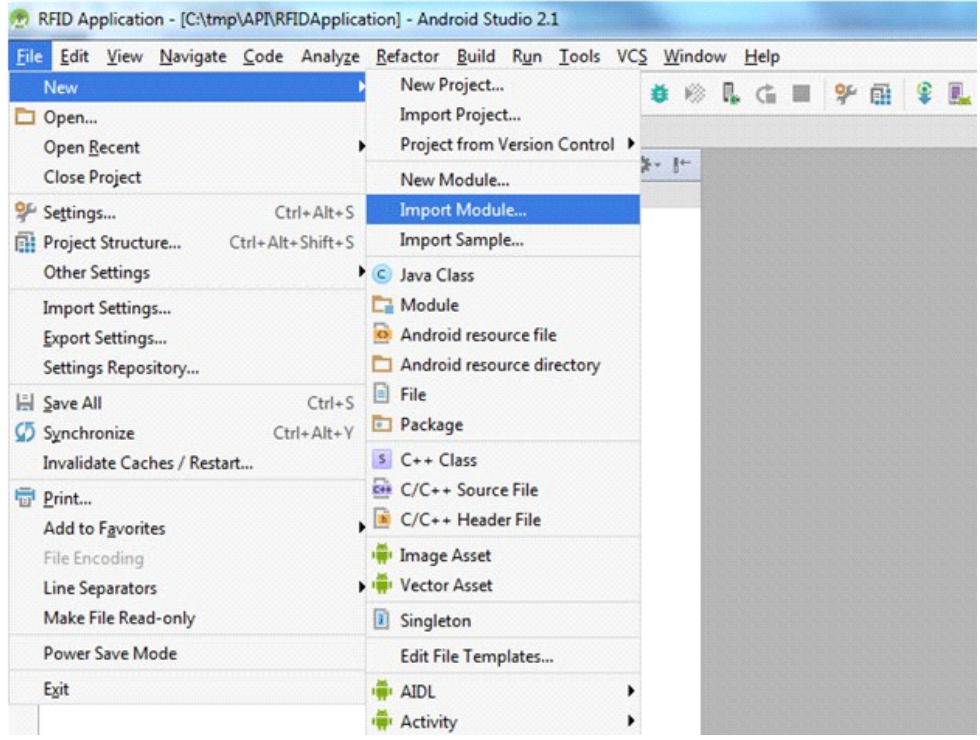

**3.** Browse the **RFIDAPI3Library** folder (after source directory selection, the module name displays as **RFIDAPI3Library**).

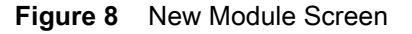

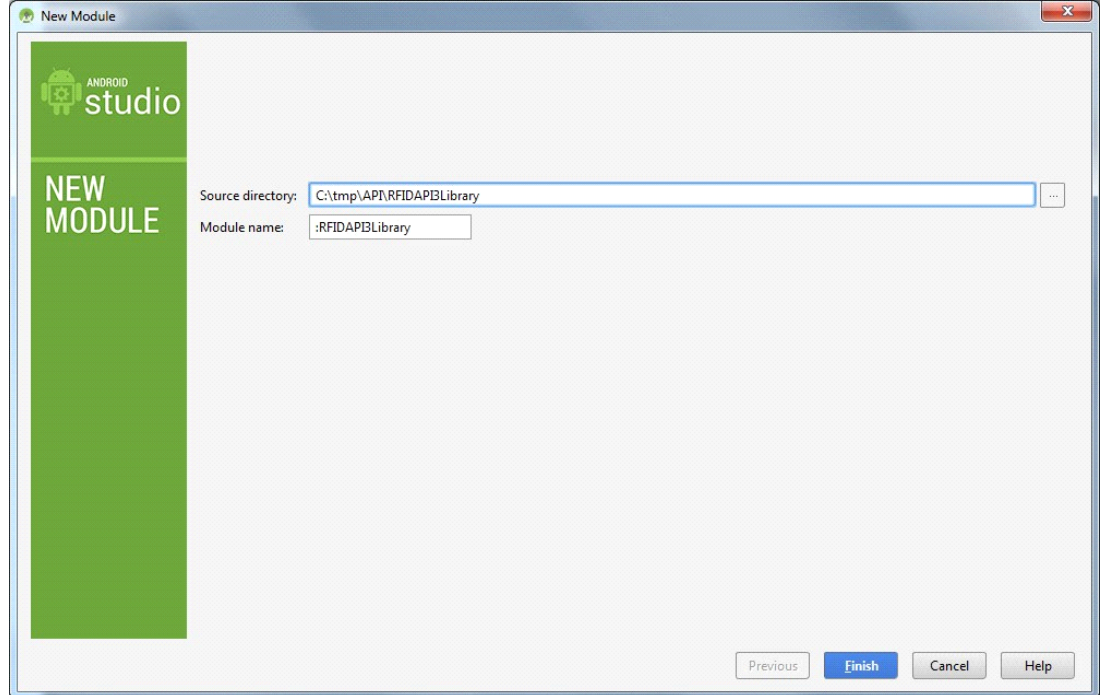

**4.** Add the module under dependencies in the application **gradle** file.

**Figure 9** Application Gradle Modification for Module

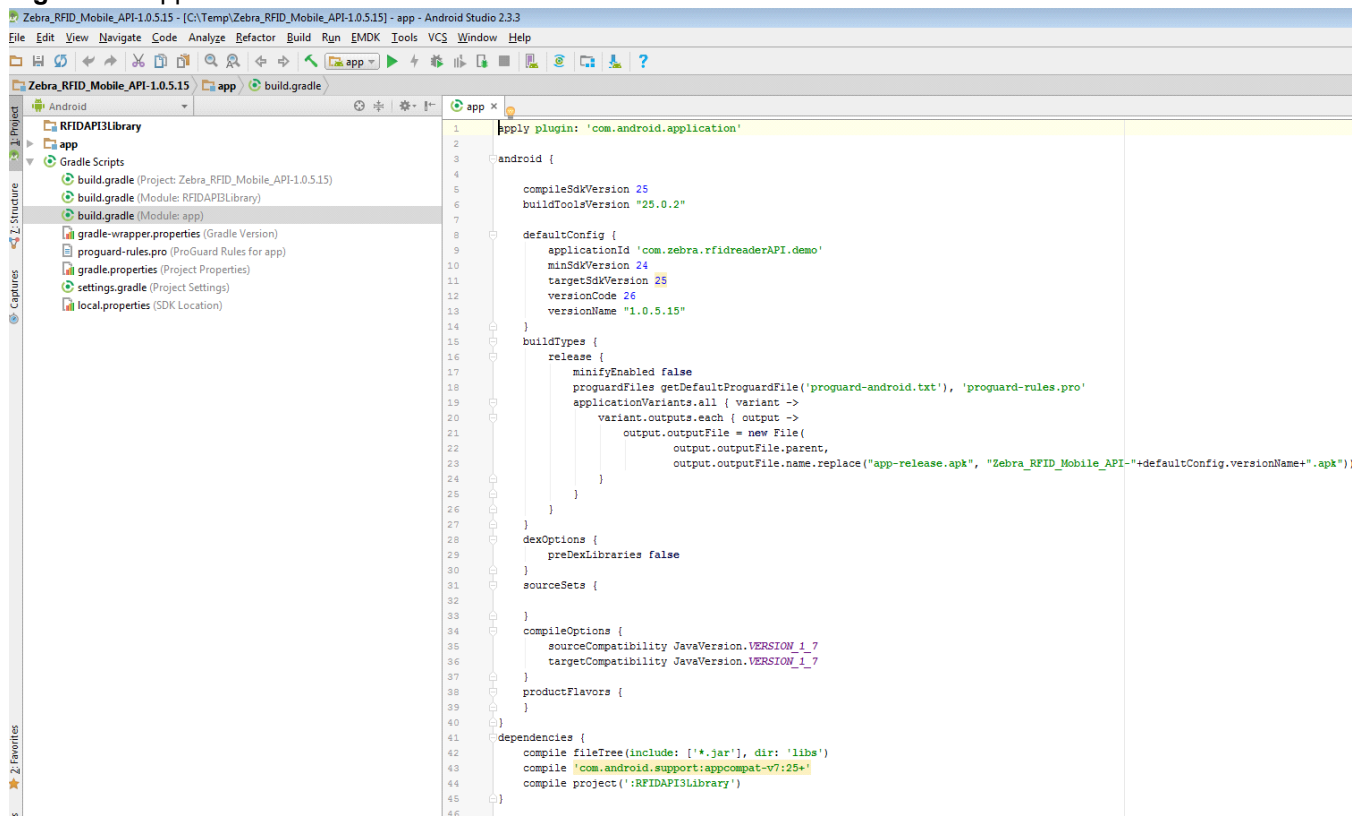

**5.** The application is ready to import the com.zebra.rfid.api3.\* package/class.

**Figure 10** Application MainAcitivity.java with Imported RFID API3 Package

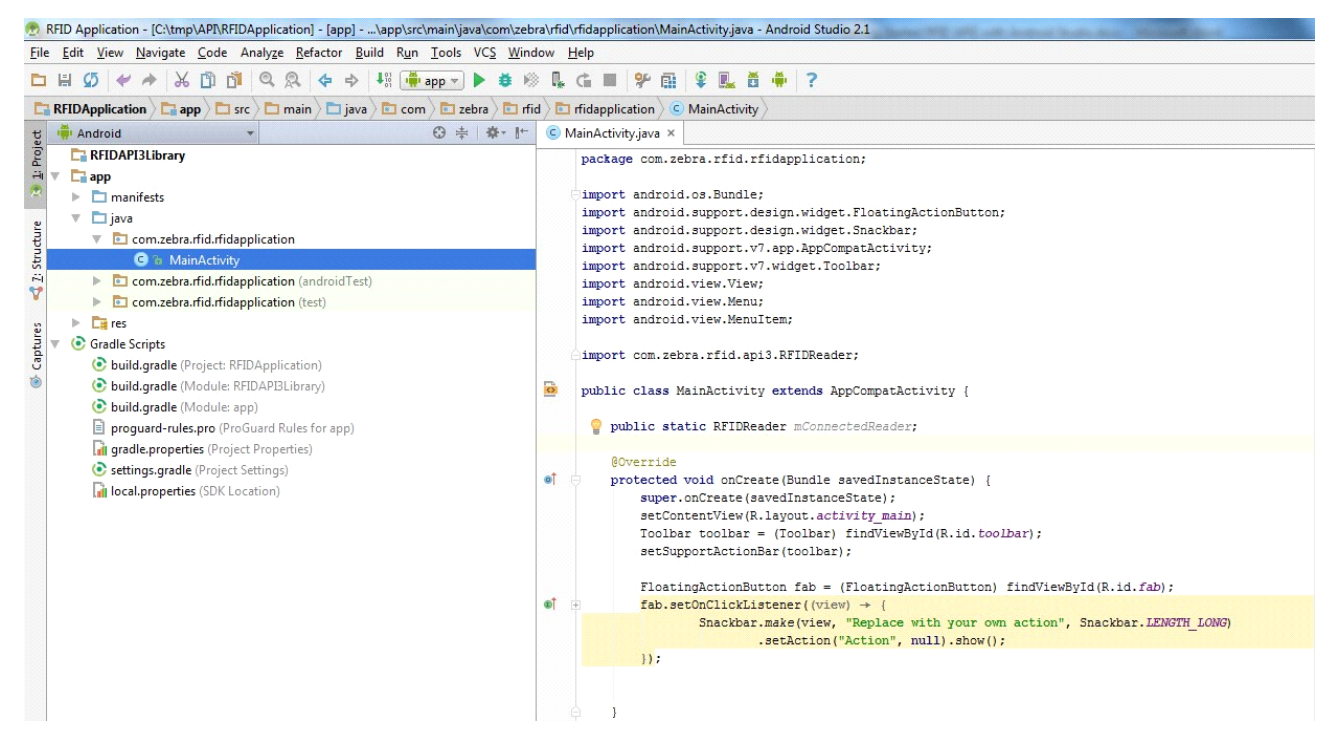

# <span id="page-16-3"></span><span id="page-16-0"></span>**ZEBRA RFID SDK for Android**

# <span id="page-16-1"></span>**Introduction**

This chapter provides detailed information about how to use various basic and advanced functionality to develop an Android application using the Zebra RFID SDK for Android.

The Zebra RFID SDK for Android allows applications to communicate with RFID readers connected to a mobile device.

The Zebra RFID SDK for Android provides the API that can be used by external applications to manage connection of the RFID readers, and to control connected RFID reader.

# <span id="page-16-2"></span>**Basics**

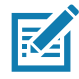

**NOTE:** Detailed API documentation can be found in Java Class Reference Guide distributed with the Zebra RFID SDK for Android.

The Zebra RFID SDK for Android provides the ability to manage RFID readers' connections, perform various operations with connected RFID readers, configure connected RFID readers, and knowledge of other information related to connected RFID readers.

Zebra RFID Android SDK consists of a static android library in 'aar' format that should to be linked with an external Android application. For instructions on configuring the Android application project to enable utilization of Zebra RFID Android SDK, see [Importing the Zebra RFID Mobile Application Project on page 10](#page-9-1) and [RFID API3 Android](#page-12-3)  [SDK on page 13](#page-12-3).

All available APIs are defined under the com.zebra.rfid.api3 package. RFIDReader is the root Java class in the SDK. The application uses a single instance of an RFIDReader object to interact with a particular reader.

Use available readers and the RFIDReader object to register for events, connect with readers, and after successful connection, perform required operations such as inventory, access, and locate.

It is recommended that all API calls are made using Android 'AsyncTask' so that operations are performed in the background thread keeping the UI thread free.

If the API call fails, the API throws an exception. The application calls all APIs in try-catch block for handling exceptions.

# <span id="page-17-0"></span>**Connection Management**

## <span id="page-17-1"></span>**Connect to an RFID Reader**

Connection is the first step to talk to an RFID reader. Importing package is the first step to use any API. Import the package as follows:

```
import com. zebra. rfid. api 3. *;
```
As first step create instance of Readers class with passing activity context as first parameter and enum value SERVICE\_SERIAL as second parameter

readers = new Readers (this, ENUM\_TRANSPORT. SERVICE\_SERIAL);

The Readers class instance gives a list of all available/paired RFID readers with an Android device. Readers list is in the form of ReaderDevice class.

ArrayList<ReaderDevice> availableRFIDReaderList = readers.GetAvailableRFIDReaderList(); ReaderDevice readerDevice = availableRFIDReaderList.get(0);

ReaderDevice class includes instance of RFIDReader class; which is root class to interface and performing all operations with RFID reader.

```
RFIDReader rfidReader = readerDevice.getRFIDReader();
```
To connect with the reader; use RFIDReader class instance returned by above method

// Establish connection to the RFID Reader

rfidReader.connect();

In addition, the application can implement Readers.RFIDReaderEventHandler in the following way to get notified for RFID reader getting attached (added) / detached (removal).

```
public class MainActivity extends ActionBarActivity implements 
Readers.RFIDReaderEventHandler {
```
@Override

public void RFIDReaderAppeared(ReaderDevice device) {

```
// handle reader addition
```
}

```
@Override
```

```
public void RFIDReaderDisappeared(ReaderDevice device) { // handle reader removal
}
```
}

## **Special Connection Handling Cases**

In a normal scenario, the reader connects fine, but the following are the cases which require special handling at the time of connection.

The following example demonstrates the connection is handled under try-catch block and OperationFailure exception is thrown by connection API is stored and used for further analysis.

```
private OperationFailureException ex;
try {
```

```
// Establish connection to the RFID Reader
```

```
rfidReader.connect();
```

```
} catch (InvalidUsageException e) {
```

```
e.printStackTrace();
```

```
} catch (OperationFailureException e) {
```

```
e.printStackTrace(); 
ex = e;
```
}

## **Region Is Not Configured**

If the region is not configured, then exception gives RFID\_READER\_REGION\_NOT\_CONFIGURED result

The caller then gets supported regions and chooses operation regulatory region from list. Set region with required configurations.

```
if (ex.getResults() == RFIDResults.RFID_READER_REGION_NOT_CONFIGURED) {
```
- // Get and Set regulatory configuration settings
- // RegulatoryConfig regulatoryConfig = rfidReader. Config.getRegulatoryConfig();
- $\frac{1}{2}$  RegionInfo regionInfo =
- rfidReader. ReaderCapabilities. SupportedRegions. getRegionInfo(1);
- // regulatoryConfig.setRegion(regionInfo.getRegionCode());
- // rfidReader. Config. setRegulatoryConfig(regulatoryConfig);

}

## <span id="page-18-0"></span>**Disconnect**

When the application is done with the connection and operations on the RFID reader, it calls the following API to close the connection, and to release and clean up the resources.

// Disconnects reader and performs clean-up

rfidReader.disconnect();

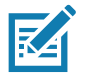

**NOTE:** If a reader disconnection occurs, the reader.isConnected() flag may return the value false. If the application calls reader.connect(), the application should call reader.disconnect() regardless of the flag status.

## <span id="page-18-1"></span>**Dispose**

When the application main activity is destroyed, it is required to dispose the SDK instance so that it can cleanly exit (unregistration and unbind by SDK as required).

```
readers. Dispose();
```
# <span id="page-19-0"></span>**Knowing the Reader Capabilities**

The capabilities (or Read-Only properties) of the reader are known using the ReaderCapabilites class. The reader capabilities include the following:

# <span id="page-19-1"></span>**General Capabilities**

- **•** Firmware Version property.
- **•** Model Name
- **•** Number of antennas supported.
- **•** Tag Event Reporting Supported Indicates the reader's ability to report tag visibility state changes (New Tag, Tag Invisible, or Tag Visibility Changed).
- **•** RSSI Filter Supported Indicates the reader's ability to report tags based on the signal strength of the back-scattered signal from the tag.
- **•** NXP Commands Supported Indicates whether the reader supports NXP commands such as Change EAS, set Quiet, Reset Quiet, Calibrate.
- **•** Tag LocationingSupported Indicates the reader's ability to locate a tag.
- **•** DutyCycleValues List of DutyCycle percentages supported by the reader.

## **Gen2 Capabilities**

- **•** Block Erase supported
- **•** Block Write supported
- **•** State Aware Singulation supported
- **•** Maximum Number of Operation in Access Sequence
- **•** Maximum Pre-filters allowable per antenna
- **•** RF Modes.

## <span id="page-19-2"></span>**Regulatory Capabilities**

- **•** Country Code
- **•** Communication Standard.

## <span id="page-19-3"></span>**UHF Band Capabilities**

- **•** Transmit Power table
- **•** Hopping enabled
- **•** Frequency Hop table If hopping is enabled, this table has the frequency information.
- **•** Fixed Frequency table If hopping is not enabled, this table contains the frequency list used by the reader. The one-based position of a frequency in this list is its channel index.

## <span id="page-20-0"></span>**Reader Identification**

Reader ID and Reader ID Type (the reader identification can be MAC or EPC).

// Get Reader capabilities System.out.println("\nReader ID: " + reader.ReaderCapabilities.ReaderID.getID()); System.out.println("\nModelName: " + reader.ReaderCapabilities.getModelName()); System.out.println("\nCommunication Standard: " + reader. ReaderCapabilities.getCommunicationStandard().toString()); System.out.println("\nCountry Code: " + reader.ReaderCapabilities.getCountryCode()); System.out.println("\nFirwareVersion: " + reader.ReaderCapabilities.getFirwareVersion()); System.out.println("\nRSSI Filter: " + reader.ReaderCapabilities.isRSSIFilterSupported()); System.out.println("\nTag Event Reporting: " + reader.ReaderCapabilities.isTagEventReportingSupported()); System.out.println("\nTag Locating Reporting: " + reader. ReaderCapabilities. isTagLocationingSupported()); System.out.println("\nNXP Command Support: " + reader. ReaderCapabilities. isNXPCommandSupported()); System.out.println("\nBlockEraseSupport: " + reader. ReaderCapabilities. isBlockEraseSupported()); System.out.println("\nBlockWriteSupport: " + reader. ReaderCapabilities. isBlockWriteSupported()); System.out.println("\nBlockPermalockSupport: " + reader. ReaderCapabilities. isBlockPermalockSupported()); System.out.println("\nRecommisionSupport: " + reader. ReaderCapabilities. isRecommisionSupported()); System.out.println("\nWriteWMISupport: " + reader. ReaderCapabilities. is WriteUMI Supported()); System.out.println("\nRadioPowerControlSupport: " + reader. ReaderCapabilities. isRadioPowerControlSupported()); System.out.println("\nHoppingEnabled: " + reader.ReaderCapabilities.isHoppingEnabled()); System.out.println("\nStateAwareSingulationCapable: " + reader. ReaderCapabilities.isTagInventoryStateAwareSingulationSupported()); System.out.println("\nUTCClockCapable: " + reader. ReaderCapabilities. isUTCClockSupported()); System.out.println("\nNumOperationsInAccessSequence: " + reader. ReaderCapabilities.getMaxNumOperationsInAccessSequence()); System.out.println("\nNumPreFilters: " + reader.ReaderCapabilities.getMaxNumPreFilters());

System.out.println("\nNumAntennaSupported: " +

reader. ReaderCapabilities.getNumAntennaSupported());

# <span id="page-21-0"></span>**Configuring the Reader**

## <span id="page-21-1"></span>**RF Mode**

The reader has one or more sets of C1G2 RF Mode that the reader is capable of operating. The supported RF mode is retrieved from the RF Mode table using the ReaderCapabilities class.

The API getRFModeTableInfo in reader capabilities.RFModes gets the RF Mode table from the reader. The getLinkedProfiles function described below populates the RFModeTable into an ArrayList.

// The rfModeTable is populated by the getRFModeTableInfo function public RFModeTable rfModeTable = reader. ReaderCapabilities. RFModes.getRFModeTableInfo(0);

// The linked profiles are added to an Arraylist

private void getLinkedProfiles(ArrayList<String> linkedProfiles){

```
RFModeTableEntry rfModeTableEntry = null;
    for (int i = 0; i < rfModeTable.length(); i++){
      rfModeTableEntry = rfModeTable.getRFModeTableEntryInfo(i);
      linkedProfiles.add(rfModeTableEntry.getBdrValue() + " " +
rfModeTableEntry.getModulation() + " " + rfModeTableEntry.getPieValue() + " " +
      fModeTableEntry.getMaxTariValue() + " " +
rfModeTableEntry.getMaxTariValue() + " " + rfModeTableEntry.getStepTariValue());
    }
}
```
## <span id="page-21-2"></span>**Antenna Specific Configuration**

The config class contains the Antennas object. The individual antenna is accessed and configured using the index.

#### **Antenna Configuration**

The AntennaProperties is used to set the antenna configuration to individual antenna or all the antennas.

The antenna configuration (SetAntennaConfig function) is comprised of Antenna ID, Receive Sensitivity

Index, Transmit Power Index, and Transmit Frequency Index. These indexes refer to the Receive Sensitivity table, Transmit Power table, Frequency Hop table, or Fixed Frequency table, respectively. These tables are available in Reader capabilities. getAntennaConfig function gets the antenna configuration for the given antenna ID.

## **RF Configuration**

The function SetAntennaRFConfig is added to configure antenna RF configuration to individual antenna. This function is similar to SetAntennaConfig but includes additional parameters specific pertaining to the antenna.

The configuration includes Receive Sensitivity Index, Transmit Power Index, Transmit Frequency Index, and RF Mode Table Index. These indexes are refers to the Receive Sensitivity table, Transmit Power table, Frequency Hop table, Fixed Frequency table, or RF Mode table, respectively. These tables are available in Reader capabilities. Also, includes tari, transmit port, receive port and Antenna Stop trigger condition. The stop condition can be 'n' number of attempts, duration based. The function getAntennaRFConfig gets the antenna RF configuration for the given antenna ID.

Antennas. AntennaRfConfig antennaRfConfig = reader. Config. Antennas.getAntennaRfConfig(1);

antennaRfConfig.setrfModeTableIndex(0);

antennaRfConfig.setTari(0);

antennaRfConfig.setTransmitPowerIndex(270);

reader. Config. Antennas. setAntennaRfConfig(1, antennaRfConfig);

## **Singulation Control**

The function getSingulationControl retrieves the current settings of the singulation control from the reader for the given Antenna ID.

To set the singulation control settings, the setSingulationControll method is used. The following settings can be configured:

- **•** Session: Session number to use for inventory operation.
- **•** Tag Population: An estimate of the tag population in view of the RF field of the antenna.
- **•** Tag Transit Time: An estimate of the time a tag typically remains in the RF field.
- **•** State Aware Singulation Action: The action includes the Inventory state and SL flag. The action can be used if only the reader supports this capability. The ReaderCapabilities class helps to determine whether state-aware singulation is supported or not.

// Get Singulation Control for the antenna 1 Antennas.SingulationControl singulationControl; singulationControl = reader.Config.Antennas.getSingulationControl(1);

// Set Singulation Control for the antenna 1 Antennas.SingulationControl singulationControl; singulationControl.setSession(SESSION.SESSION\_SO);

singulationControl.setTagPopulation((short) 30);

singulationControl.Action.setSLFlag(SL\_FLAG.SL\_ALL);

singulationControl.Action.setInventoryState(INVENTORY\_STATE.INVENTORY\_STATE\_A);

reader. Config. Antennas. setSingulationControl (1, singulationControl);

## **Tag Report Configuration**

The SDK provides an ability to configure a set of fields to be reported in a response to an operation by a specific active RFID reader.

Supported fields that might be reported include the following:

- **•** First seen time
- **•** Last seen time
- **•** PC value
- **•** RSSI value
- **•** Phase value
- **•** Channel index
- **•** Tag seen count.

The function getTagStorageSettings retrieves the tag report parameters from the reader for the given Antenna ID.

To set the Tag report parameters, the setTagStorageSettings method is used. The following settings can be configured:

// Get tag storage settings from the reader

TagStorageSettings tagStorageSettings = reader.Config.getTagStorageSettings();

// set tag storage settings on the reader with all fields

tagStorageSettings.setTagFields(TAG\_FIELD.ALL\_TAG\_FIELDS);

reader. Config. setTagStorageSettings(tagStorageSettings);

## **Regulatory Configuration**

The SDK supports managing of regulatory related parameters of a specific active RFID reader.

Regulatory configuration includes the following:

- **•** Code of selected region
- **•** Hopping
- **•** Set of enabled channels.

A set of enabled channels includes only such channels that are supported in the selected region. If hopping configuration is not allowed for the selected regions, a set of enabled channels is not specified.

Regulatory parameters could be retrieved and set via get RegulatoryConfig and set RegulatoryConfig API functions accordingly. The region information is retrieved using get RegionInfo API. The following example demonstrates retrieving of current regulatory settings and configuring the RFID reader to operate in one of supported regions.

// Get and Set regulatory configuration settings

RegulatoryConfig regulatoryConfig = reader. Config.getRegulatoryConfig();

RegionInfo regionInfo = reader. ReaderCapabilities. SupportedRegions. getRegionInfo(1);

regulatoryConfig.setRegion(regionInfo.getRegionCode());

regul atoryConfig. setIsHoppingOn(regionInfo. isHoppingConfigurable());

regulatoryConfig.setEnabledChannels(regionInfo.getSupportedChannels());

reader. Config. setRegulatoryConfig(regulatoryConfig);

## **Saving Configuration**

Various parameters of a specific RFID reader configured via SDK are lost after the next power down. The SDK provides an ability to save a persistent configuration of RFID reader. The saveConfig API function can be used to make the current configuration persistent over power down and power up cycles. The following example demonstrates utilization of mentioned API functions.

// Saving the configuration reader. Config. saveConfig();

## <span id="page-24-0"></span>**Reset Configuration to Factory Defaults**

The SDK provides a way to reset the RFID reader to the factory default settings. The reset FactoryDefaults API can be used to attain this functionality. Once this method is called, all the reader settings like events, singulation control, etc will be lost and the RFID reader reboots. A connected application shall lose connectivity to the reader and must connect back again and is required to redo the basic steps for initializing the reader. The following example demonstrates utilization of mentioned API function.

// Resetting the configuration

reader. Config.resetFactoryDefaults();

## <span id="page-24-1"></span>**Managing Events**

The Application can register for one or more events so as to be notified of the same when it occurs. There are two main events.

- **•** eventReadNotify Notifies whenever read tag event occurs with read tag data as argument. By default, the event comes with tag data. If not required, disable using function setAttachTagDataWithReadEvent.
- **•** eventStatusNotify Notifies whenever status event occurs with status event data as argument.

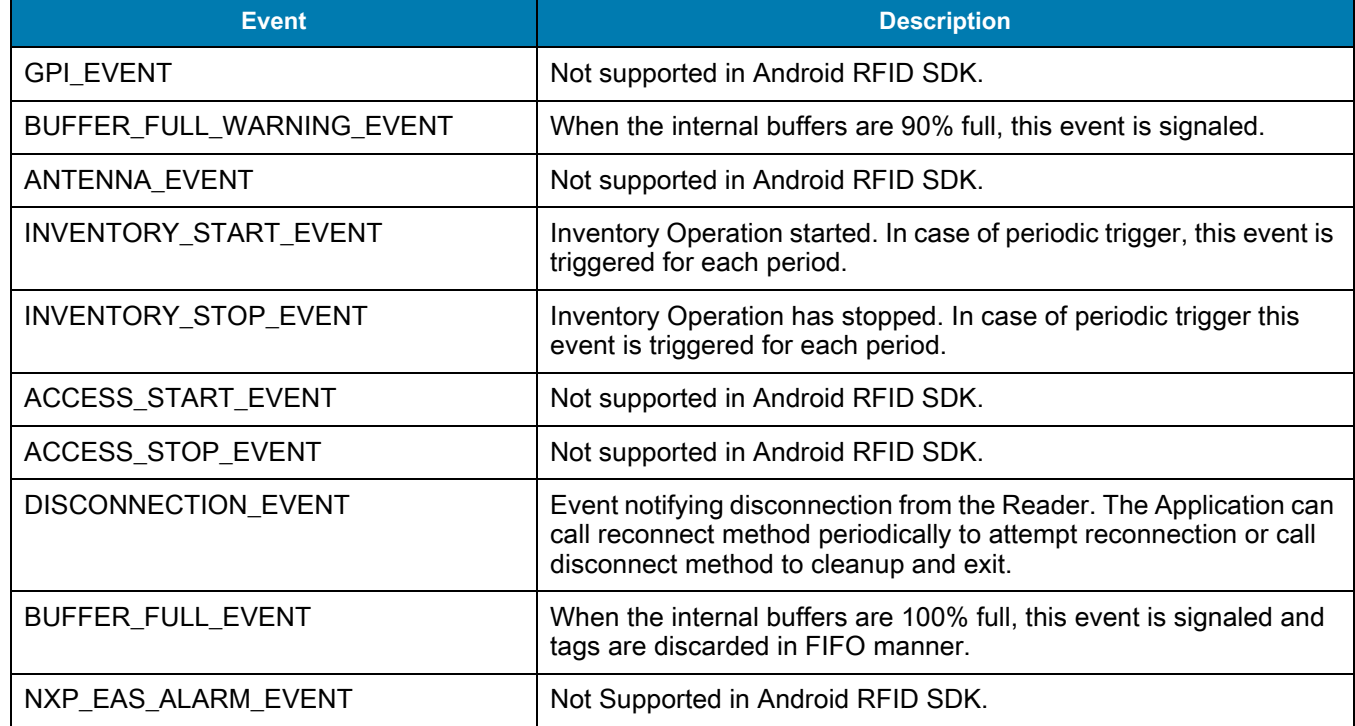

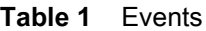

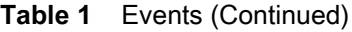

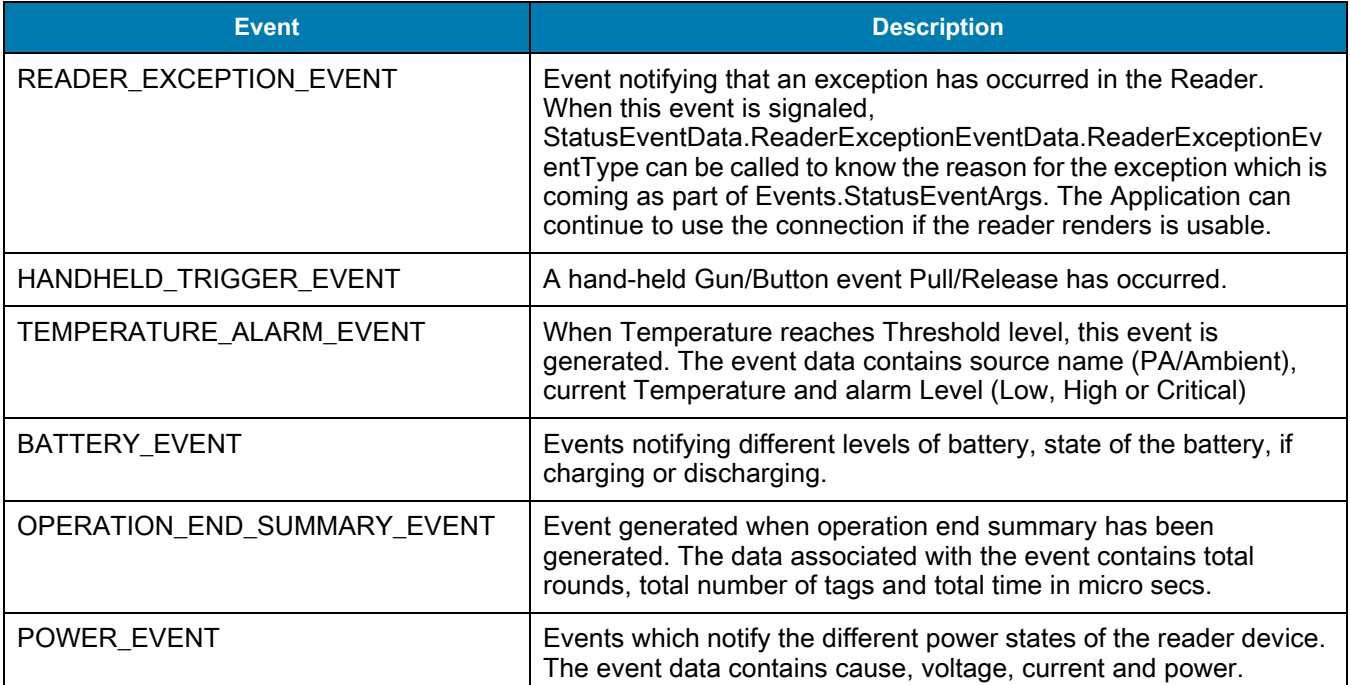

// registering for read tag data notification

EventHandler eventHandler = new EventHandler();

reader. Events. addEventsListener(eventHandler);

// Subscribe required status notification

reader. Events. setInventoryStartEvent(true);

myReader. Events. setInventoryStopEvent(true);

// enables tag read notification. if this is set to false, no tag read notification is send myReader. Events. setTagReadEvent(true);

myReader. Events. setReaderDisconnectEvent(true);

myReader. Events. setBatteryEvent(true);

// Read/Status Notify handler

// Implement the RfidEventsLister class to receive event notifications

class EventHandler implements RfidEventsListener {

// Read Event Notification

public void eventReadNotify(RfidReadEvents e){

// Recommended to use new method getReadTagsEx for better performance in case of large tag population

TagData[] myTags = myReader.Actions.getReadTags(100);

if (myTags  $!=$  null) {

for (int index = 0; index < myTags.length; index++){

System.out.println("Tag ID " + myTags[index].getTagID());

(continued on next page)

```
if (myTags[index].getOpCode() == ACCESS_OPERATION_CODE.ACCESS_OPERATION_READ
&&
                    myTags[index].getOpStatus() ==ACCESS_OPERATION_STATUS.ACCESS_SUCCESS) {
                if (myTags[index].getMemoryBankData().length() > 0) {
                    System.out.println(" Mem Bank Data " +
myTags[index].getMemoryBankData());
                    }
                }
             }
          }
      }
      // Status Event Notification
      public void eventStatusNotify(RfidStatusEvents e) {
          System.out.println("Status Notification: " +
             e. StatusEventData.getStatusEventType());
      }
}
// Unregistering for read tag data notification
```
reader. Events.removeEventsListener(eventHandler);

## **Device Status Related Events**

Device status, such as battery, power, and temperature, is obtained through events after initiating the following API

```
reader. Config.getDeviceStatus(battery, power, temperature)
```
Response to the above API comes as battery event, power event, and temperature event according to the set boolean value in the respective parameters.

The following is an example of how to get these events.

```
try {
   if (reader != null)
      reader. Config.getDeviceStatus(true, false, false);
   else
      stopTimer();
} catch (InvalidUsageException e) {
   e.printStackTrace();
} catch (OperationFailureException e) {
   e.printStackTrace(); 
}
```
# <span id="page-27-0"></span>**Basic Operations**

## <span id="page-27-1"></span>**Tag Storage Settings**

This section covers the basic operations that an application needs to perform on an RFID reader which includes inventory and single tag access operations.

The application needs to get the tags from the dll which are reported by the reader. Tags can be reported as part of an Inventory operation (reader.Actions.Inventory.perform) or a Read Access operation (reader.Actions.TagAccess.readEvent or reader.Actions.TagAccess.readWait).

Applications can also configure to receive tag reports that indicate the results of access operations as shown below.

TagStorageSettings tagStorageSettings = reader.Config.getTagStorageSettings(); tagStorageSettings.enableAccessReports (true); reader. Config.setTagStorageSettings(tagStorageSettings);

Each tag has a set of associated information along with it. During the Inventory operation, the reader reports the EPC-ID of the tag, where as during the Read-Access operation the requested Memory Bank Data is also reported apart from EPC-ID. In either case, there is additional information such as PC-bits, RSSI, last time seen, tag seen count, etc. that is available for each tag. This information is reported to the application as TagData for each tag reported by the reader.

Applications can also choose to enable/disable reporting certain fields in TAG\_DATA. Disabling certain fields can sometimes improve the performance as the reader and the dll are not processing that information. It can also result in specific behavior. For example, disabling reporting an Antenna Id can result in the application receiving a single unique tag even though they were multiple entries of the same tag reported from different antennas. The following demonstrates enabling the reporting of PeakRSSI, Tag Seen Count, PC and CRC only and disabling other fields such as Antenna ID, Time Stamps, and XPC.

```
TagStorageSettings tagStorageSettings = reader.Config.getTagStorageSettings();
TAG_FIELD[] tagField = new TAG_FIELD[4];
tagField[0] = TAG FIELD. PC; tagField[1] =
TAG_FIELD.PEAK_RSSI; tagField[2] = 
TAG FIELD. TAG SEEN COUNT; tagField[3] =
TAG_FIELD.CRC;
tagStorageSettings.setTagFields(tagField);
reader. Config.setTagStorageSettings(tagStorageSettings);
```
## **Tag Storage Use Cases**

Example use-cases that get tags from the reader are as follows:

#### **Simple Inventory (Continuous)**

A Simple Continuous Inventory operation reads all tags in the field of view of all antennas of the connected RFID reader. It uses no filters (pre-filters or post-filters) and the start and stop trigger for the inventory is the default (for example, start immediately when reader.Actions.Inventory.perform is called, and stop immediately when reader.Actions.Inventory.stop is called).

// perform simple inventory reader. Actions. Inventory.perform(); // Keep getting tags in the eventReadNotify event if registered // stop the inventory reader. Actions. Inventory. stop();

#### **Simple Access Operations - On Single Tag**

Tag Access operations are performed on a specific tag or applied on tags that match a specific Access-Filter. If no Access-Filter is specified, the Access Operation is performed on all tags in the field of view of chosen antennas.

This section covers the Simple Tag Access operation on a specific tag which is in the field of view of any of the antennas of the connected RFID reader.

// dpo should be disabled before any access operation reader. Config.setDPOState(DYNAMIC\_POWER\_OPTIMIZATION.DISABLE);

#### **Read**

The application calls method reader.Actions.TagAccess.readWait to read data from a specific memory bank.

// Read user memory bank for the given tag ID

String tagId = "1234ABCD00000000000025B1";

TagAccess tagAccess = new TagAccess();

TagAccess. ReadAccessParams readAccessParams = tagAccess.new ReadAccessParams();

TagData readAccessTag;

readAccessParams.setAccessPassword(0);

readAccessParams.setCount(4); // read 4 words

readAccessParams.setMemoryBank(MEMORY\_BANK.MEMORY\_BANK\_USER);

readAccessParams.setOffset(0); // start reading from word offset 0

readAccessTag = reader. Actions. TagAccess. readWait(tagId, readAccessParams, null);

```
System.out.println(readAccessTag.getMemoryBank().toString() + " : " +
readAccessTag.getMemoryBankData());
```
#### **Write, Block-Write**

The application calls method reader.Actions.TagAccess.writeWait or reader.Actions.TagAccess.blockWriteWait to write data to a specific memory bank. The response is returned as a Tagdata from where a number of words can be retrieved.

// Write user memory bank data

```
TagData tagData = null;
String tagId = "1234ABCD00000000000025B1";
TagAccess tagAccess = new TagAccess();
TagAccess.WriteAccessParams writeAccessParams = tagAccess.new WriteAccessParams();
String writeData = "11223344"; // write data in string
writeAccessParams.setAccessPassword(0);
writeAccessParams.setMemoryBank(MEMORY_BANK.MEMORY_BANK_USER);
writeAccessParams.setOffset(0); // start writing from word offset 0
writeAccessParams.setWriteData(writeData);
// antenna Info is null – performs on all antenna
reader. Actions. TagAccess. writeWait(tagId, writeAccessParams, null, tagData);
```
The following shows usage of block write:

**NOTE:** The same write access parameters are passed as used above to easily switch between two APIs.

reader. Actions. TagAccess. blockWriteWait(tag Id, writeAccessParams, null, tagData);

#### **Lock**

The application calls method reader.Actions.TagAccess.lockWait to perform a lock operation on one or more memory banks with specific privileges.

```
// Lock the tag
String tagId = "1234ABCD00000000000025B1";
TagAccess tagAccess = new TagAccess();
TagAccess. LockAccessParams lockAccessParams = tagAccess.new LockAccessParams();
\prime^* lock now \primelockAccessParams.setLockPrivilege(LOCK_DATA_FIELD.LOCK_USER_MEMORY,
      LOCK_PRIVILEGE.LOCK_PRIVILEGE_READ_WRITE);
lockAccessParams.setAccessPassword(0);
reader.Actions.TagAccess.lockWait(tagId, lockAccessParams, null);
```
#### **Kill**

The application calls method reader.Actions.TagAccess.killWait to kill a tag.

```
// Kill the tag
String tagId = "1234ABCD00000000000025B1";
TagAccess tagAccess = new TagAccess();
TagAccess.KillAccessParams killAccessParams = tagAccess.new KillAccessParams();
killAccessParams.setKillPassword(0);
reader.Actions.TagAccess.killWait(tagId, killAccessParams, null);
```
#### **Block-Erase**

The application calls RFID\_BlockErase to erase the contents of a tag.

```
// Block Erase
TagData tagData = new TagData ();
String tagId = "1234ABCD00000000000025B1";
TagAccess.BlockEraseAccessParams blockEraseAccessParams = tagAccess.new 
BlockEraseAccessParams();
blockEraseAccessParams.setAccessPassword(0);
blockEraseAccessParams.setMemoryBank(MEMORY_BANK.MEMORY_BANK_USER); // user memory bank
blockEraseAccessParams.setOffset(0); // start erasing from word offset 0
blockEraseAccessParams.setCount(8); // number of words to erase
mConnectedReader.Actions.TagAccess.blockEraseWait(tagId, blockEraseAccessParams, null, 
tagData);
```
#### **Block-Permalock**

The application calls method Reader.Actions.TagAccess.blockPermalockWait to block a permalock tag. Tags reported as part of Block-Permalock access operation have TagData.getOpCode as ACCESS\_OPERATION\_BLOCK\_PERMALOCK and TagData.getOpStatus indicating the result of the operation; if TagData.OpStatus is ACCESS\_SUCCESS, TagData.getMemoryBankData contains the Block-Permalock Mask Data.

(continued on next page)

## ZEBRA RFID SDK for Android

// Block-Perma Lock the tag String tagId = "1234ABCD00000000000025B1"; TagAccess tagAccess = new TagAccess(); TagAccess.BlockPermalockAccessParams blockPermalockAccessParams = tagAccess.new BlockPermalockAccessParams(); byte[] permalockMask = new byte[]  $\{(byte) 0xF0, 0x00\}$ ; blockPermalockAccessParams.setReadLock(true); blockPermalockAccessParams.setMemoryBank(MEMORY\_BANK.MEMORY\_BANK\_USER); blockPermalockAccessParams.setOffset(0); // start BlockPermalock from word offset 0 blockPermalockAccessParams.setCount(1); // start BlockPermalock from word offset 0 blockPermalockAccessParams.setMask(permalockMask); blockPermalockAccessParams.setMaskLength(2); reader. Actions. TagAccess. blockPermalockWait(tagId, blockPermalockAccessParams, null);

#### **Access Operations on Specific Memory Field of Single Tag**

The following functions assist in writing to specific memory fields of a specific tag:

- **1.** writeTagIDWait This method writes to TagID of tag(s) and adjusts the PC bits according to the length of the TagID. When the TagID is modified, this API ensures that the tag subsequently backscatters the modified EPC, for which it also writes the length of the new or updated (PC + EPC) into the first 5 bits of the tag's PC.
- **2.** writeKillPasswordWait- This method writes the kill password of the tag(s).
- **3.** writeAccessPasswordWait-This method writes the access password of the tag(s).

# <span id="page-30-0"></span>**Advanced Operations**

## <span id="page-30-1"></span>**Using Pre-Filters**

Pre-filters are the same as the Select command of C1G2 specification. Once applied, pre-filters are applied prior to Inventory and Access operations.

## <span id="page-30-2"></span>**Introduction**

#### **Singulation**

Singulation refers to the method of identifying an individual Tag in a multiple-Tag environment. RFID readers support State-Aware or State-Unaware pre-filtering (or singulation) which is indicated by the boolean flag IsTagInventoryStateAwareSingulationSupported in the ReaderCapabilities class.

In order to filter tags that match a specific condition, it is necessary to use the tag-sessions and their states (setting the tags to different states based on match criteria - reader. Actions. PreFilters. add) so that while performing inventory, tags can be instructed to participate (singulation -

reader. Config. Antennas. setSingulationControl) or not participate in the inventory based on their states.

#### **Sessions and Inventoried Flags**

Tags provide four sessions (denoted S0, S1, S2, and S3) and maintain an independent inventoried flag for each session. Each of the four inventoried flags has two values, denoted A and B. These inventoried flag of each session can be set to A or B based on match criteria using method reader. Actions. Prefil ters. add.

## **Selected Flag**

Tags provide a selected flag, SL, which is asserted or deasserted based on match criteria using method reader. Actions. PreFilters. add.

#### **State-Aware Singulation**

In state-aware singulation, the application specifies detailed controls for singulation: Action and Target.

Action indicates whether matching Tags assert or de-assert SL (Selected Flag), or set their inventoried flag to A or to B. Tags conforming to the match criteria specified using the method reader. Actions. PreFilters. add are considered matching and the remaining are non-matching.

Target indicates whether to modify a tag's SL flag or its inventoried flag, and in the case of inventoried, it further specifies one of four sessions.

## **Applying Pre-Filters**

The following are the steps to use pre-filters:

- **1.** Add pre-filters.
- **2.** Set appropriate singulation controls.
- **3.** Perform Inventory or Access operation.

#### **Add Pre-filters**

Each RFID reader supports a maximum number of pre-filters per antenna as indicated by ReaderCapabilities.getMaxNumPreFilters which is known using the ReaderCapabilities.

The application sets pre-filters using reader. Actions. PreFilters. add and removes using reader.Actions.PreFilters.delete.

#### **State-Aware Settings**

// Add state aware pre-filter PreFilters filters = new PreFilters(); PreFilters. PreFilter filter = filters.new PreFilter(); byte[] tagMask = new byte[] {  $0x12, 0x11$  }; filter.setAntennaID((short)1);// Set this filter for Antenna ID 1 filter.setTagPattern(tagMask);// Tags which starts with 0x1211 filter.setTagPatternBitCount(tagMask.length \* 8); filter.setBitOffset(32); // skip PC bits (always it should be in bit length) filter.setMemoryBank(MEMORY\_BANK.MEMORY\_BANK\_EPC); filter.setFilterAction(FILTER\_ACTION.FILTER\_ACTION\_STATE\_AWARE); // use state aware singulation filter. StateAwareAction.setTarget(TARGET.TARGET INVENTORIED STATE S1); // inventoried flag of session S1 of matching tags to B filter. StateAwareAction. setStateAwareAction(STATE\_AWARE\_ACTION. STATE\_AWARE\_ACTION\_INV\_B; // not to select tags that match the criteria reader. Actions. PreFilters. add(filter); // It is also required to set appropriate singulation control not to // get tags with inventoried flag B for session 1

#### **Set Appropriate Singulation Controls**

Now that the pre-filters are set (for example, tags are classified into matching or non-matching criteria), the application needs to specify which tags participate in the inventory using reader. Config. Antennas. setSingulationControl() Singulation Control must be specified with respect to each antenna such as pre-filters.

#### **State-Aware Singulation**

// Set the singulation control SingulationControl s1\_singulationControl = reader. Config. Antennas.getSingulationControl(1); s1\_singulationControl.setSession(SESSION.SESSION\_S1); s1\_singulationControl.Action.setInventoryState(INVENTORY\_STATE.INVENTORY\_STATE\_B); s1\_singulationControl.Action.setSLFlag(SL\_FLAG.SL\_FLAG\_DEASSERTED); s1\_singulationControl.Action.setPerformStateAwareSingulationAction(true); rneader. Config. Antennas. setSingulationControl (1, s1\_singulationControl);

#### **Perform Inventory or Access operation**

Inventory or Access operation when performed after setting pre-filters, use the tags filtered out of pre-filters for their operation.

#### **Using Triggers**

Triggers are the conditions that are satisfied in order to start or stop an operation (Inventory or Access Sequence). This information can be specified using TriggerInfo class. The application can also configure the Tag-Report trigger which indicates when to receive 'n' unique Tag-Reports from the Reader.

We have to use Config. setStartTrigger and Config. setStopTrigger APIs to set triggers on the reader.

The following are some use-cases of using TRIGGER\_INFO:

**•** Periodic Inventory: Start inventory at a specified time for a specified duration repeatedly.

TriggerInfo triggerInfo = new TriggerInfo();

// start inventory at every 2 seconds

triggerInfo.StartTrigger.setTriggerType(START\_TRIGGER\_TYPE.START\_TRIGGER\_TYPE\_PERIODIC);

triggerInfo. StartTrigger. Periodic. setPeriod(2000); // perform inventory for 2 seconds // stop trigger

triggerInfo.StopTrigger.setTriggerType(STOP\_TRIGGER\_TYPE.STOP\_TRIGGER\_TYPE\_DURATION); triggerInfo.StopTrigger.setDurationMilliSeconds(200); // stop after 200 milliseconds

**•** Perform 'n' Rounds of Inventory with a timeout: Start condition can be any; Stop condition is to perform 'n' rounds of inventory and then stop or stop inventory after the specified timeout.

TriggerInfo triggerInfo = new TriggerInfo();

// start inventory immediate

triggerInfo.StartTrigger.setTriggerType(START\_TRIGGER\_TYPE.START\_TRIGGER\_TYPE\_IMMEDIATE); // stop trigger

triggerInfo. StopTrigger.setTriggerType(STOP\_TRIGGER\_TYPE. STOP\_TRIGGER\_TYPE\_N\_ATTEMPTS

\_WITH\_TIMEOUT);

triggerInfo.StopTrigger.NumAttempts.setN((short)3); // perform 3 rounds of inventory triggerInfo.StopTrigger.NumAttempts.setTimeout(3000); // timeout after 3 seconds //

(continued on next page)

**•** Read 'n' tags with a timeout: Start condition could be any; Stop condition is to stop after reading 'n' tags or stop inventory after the specified timeout.

TriggerInfo triggerInfo = new TriggerInfo();

// start inventory immediate

triggerInfo.StartTrigger.setTriggerType(START\_TRIGGER\_TYPE.START\_TRIGGER\_TYPE\_IMMEDIATE); // stop trigger

triggerInfo.StopTrigger.setTriggerType(STOP\_TRIGGER\_TYPE.STOP\_TRIGGER\_TYPE\_TAG\_OBSERV ATION\_WITH\_TIMEOUT);

triggerInfo.StopTrigger.TagObservation.setN((short)100); // stop inventory after reading 100 tags triggerInfo. StopTrigger. TagObservation. setTimeout(3000); // timeout after 3 seconds

// report back all read tags after getting 100 unique tags or after 3 seconds

**•** Inventory based on hand-held trigger: Start inventory when the hand-held gun/button trigger is pulled, and stop inventory when the hand-held gun/button trigger is released or subject to timeout.

TriggerInfo triggerInfo = new TriggerInfo();

triggerInfo.StartTrigger.setTriggerType(START\_TRIGGER\_TYPE.START\_TRIGGER\_TYPE\_HANDHELD);

// Start Inventory when the Handheld trigger is pressed

triggerInfo.StartTrigger.Handheld.setHandheldTriggerEvent(HANDHELD\_TRIGGER\_EVENT\_TYPE. HANDHELD\_TRIGGER\_PRESSED);

triggerInfo.StopTrigger.setTriggerType(STOP\_TRIGGER\_TYPE.STOP\_TRIGGER\_TYPE\_HANDHELD\_W ITH\_TIMEOUT);

// Stop Inventory when the Handheld trigger is released triggerInfo.StopTrigger.Handheld.setHandheldTriggerEvent(HANDHELD\_TRIGGER\_EVENT\_TYPE. HANDHELD\_TRIGGER\_RELEASED);

triggerInfo.StopTrigger.Handheld.setHandheldTriggerTimeout(0);

**•** Set the trigger using the following APIs, perform inventory and other operations which are using above set start and stop triggers

reader. Config.setStartTrigger(triggerInfo.StartTrigger); reader. Config. setStopTrigger(triggerInfo. StopTrigger); reader. Actions. Inventory.perform();

## **Access**

#### **Using Access-Filters**

In order to perform an access operation on multiple tags, the application can set ACCESS FILTER to filter the required tags. If ACCESS\_FILTER is not specified, the operation is performed on all tags. In any case, the PRE\_FILTER(s) (if any is set) applies prior to ACCESS\_FILTER.

The following access-filter gets all tags that have zeroed reserved memory bank.

 $AccessFilter$  accessFilter = new  $AccessFilter()$ ; byte[] tagMask = new byte[] { (byte)0xff, (byte)0xff, (byte)0xff, (byte)0xff, (byte)0xff,  $(byte)0xff, (byte)0xff, (byte)0xff);$ // Tag Pattern A accessFilter.TagPatternA.setMemoryBank(MEMORY\_BANK.MEMORY\_BANK\_RESERVED); accessFilter.TagPatternA.setTagPattern(new byte[] { 0x00, 0x00, 0x00, 0x00, 0x00, 0x00, 0x00, 0x00 }); accessFilter.TagPatternA.setTagPatternBitCount(8 \* 8); accessFilter.TagPatternA.setBitOffset(0); accessFilter.TagPatternA.setTagMask(tagMask); accessFilter.TagPatternA.setTagMaskBitCount(tagMask.length \* 8); accessFilter.setAccessFilterMatchPattern(FILTER\_MATCH\_PATTERN.A);

#### **Access Operation on Multiple Tags**

Performing a single Access operation on multiple tags is an asynchronous operation. The function issues the access-operation and returns. The reader performs one round of inventory using pre-filters, if any, and then applies the access-filters and the resultant tags are subject to the access-operation. When the access operation is complete, the SDK signals the eventStatusNotify event with event data as INVENTORY\_STOP\_EVENT. In case of Read access operation (reader. Actions. TagAccess. readEvent) the event eventReadNotify is signaled when tags are reported.

The following demonstrates a sample write-access operation: //

```
Create Event to signify access operation complete
reader. Events. setInventoryStartEvent(true);
reader. Events. setInventoryStopEvent(true); // Data Read Notification from the reader
class EventHandler implements RfidEventsListener {
   // Read Event Notification
   public void eventReadNotify(RfidReadEvents e){
      TagData tag = e.getReadEventData().tagData; 
      System.out.println("Tag ID " + tag.getTagID());
      if (tag.getOpCode() == ACCESS_OPERATION_CODE.ACCESS_OPERATION_READ &&
tag.getOpStatus() == ACCESS_OPERATION_STATUS.ACCESS_SUCCESS) { 
         if (tag.getMemoryBankData().length() > 0) {
             System.out.println(" Mem Bank Data " + tag.getMemoryBankData());
         }
      }
   }
   // Status Event Notification 
   public void eventStatusNotify(RfidStatusEvents e) {
          if (e.StatusEventData.getStatusEventType() ==
                STATUS_EVENT_TYPE.INVENTORY_START_EVENT) {
             // Access operation started
      } else if(e.StatusEventData.getStatusEventType() ==
STATUS_EVENT_TYPE.INVENTORY_STOP_EVENT) {
             // Access operation stopped - Can be used to signal waiting thread
      }
   }
}
// Access Filter - EPC ID starting with 0x1122
AccessFilter accessFilter = new AccessFilter(); 
byte[] tagMask = new byte[] \{ Oxff, Oxff \};// Tag Pattern A 
accessFilter.TagPatternA.setMemoryBank(MEMORY_BANK.MEMORY_BANK_EPC);
accessFilter.TagPatternA.setTagPattern(new byte[] { 0x11, 0x22});
accessFilter.TagPatternA.setTagPatternBitCount(2 * 8);
accessFilter.TagPatternA.setBitOffset(0);
ccessFilter.TagPatternA.setTagMask(tagMask);
accessFilter.TagPatternA.setTagMaskBitCount(tagMask.length * 8);
accessFilter.setAccessFilterMatchPattern(FILTER_MATCH_PATTERN.A);
```
(continued on next page)

// Write user memory bank data TagAccess tagAccess = new TagAccess(); TagAccess. WriteAccessParams writeAccessParams = tagAccess.new WriteAccessParams(); String writeData = " $ABCDABCD''$ writeAccessParams.setAccessPassword(0); writeAccessParams.setMemoryBank(MEMORY\_BANK.MEMORY\_BANK\_USER); writeAccessParams.setOffset(0); // start writing from word offset 0 writeAccessParams.setWriteData(writeData); // Asynchronous write operation reader.Actions.TagAccess.writeEvent(writeAccessParams, accessFilter, null); // wait for access operation to complete (INVENTORY\_STOP\_EVENT is signaled after completing the access operation in the eventStatusNotify)

## **Using Access Sequence**

The application issues multiple access operations on a single go using Access-Sequence API. This is useful when each tag from a set of (access-filtered) tags is to be subject to an order of access operations.

The maximum number of access-operations that can be specified in an access sequence is available in reader. ReaderCapabilities.getMaxNumOperationsInAccessSequence of ReaderCapabilities class.

The operations are performed in the same order in which it is added to it sequence. An operation can be removed from the sequence using reader.Actions.TagAccess.OperationSequence.delete and finally de-initialized if no longer needed by calling the function

reader. Actions. TagAccess. OperationSequence. deleteAll(). // add Write Access operation - Write to User memory TagAccess tagAccess = new TagAccess(); TagAccess. Sequence opSequence = tagAccess.new Sequence(tagAccess); TagAccess. Sequence. Operation op1 = opSequence. new Operation(): op1.setAccessOperationCode(ACCESS\_OPERATION\_CODE.ACCESS\_OPERATION\_WRITE); op1.WriteAccessParams.setMemoryBank(MEMORY\_BANK.MEMORY\_BANK\_USER); op1. WriteAccessParams.setAccessPassword(0); op1. WriteAccessParams.setOffset(0); op1. WriteAccessParams. setWriteData("55667788" }); op1. WriteAccessParams. setWriteDataLength(4); reader.Actions.TagAccess.OperationSequence.add(op1); // add Write Access operation - Write to Reserved memory bank TagAccess. Sequence. Operation op2 = opSequence. new Operation(); op2.setAccessOperationCode(ACCESS\_OPERATION\_CODE.ACCESS\_OPERATION\_WRITE); op2.WriteAccessParams.setMemoryBank(MEMORY\_BANK.MEMORY\_BANK\_USER); op2. WriteAccessParams.setAccessPassword(0); op2. WriteAccessParams.setOffset(0); op2.WriteAccessParams.setWriteData("BBBBCCCC"}); op2. WriteAccessParams. setWriteDataLength(4); reader.Actions.TagAccess.OperationSequence.add(op2); // perform access sequence reader.Actions.TagAccess.OperationSequence.performSequence(); // if the access operation is to be terminated without meeting stop trigger (if specified), stopSequence method can be called

reader.Actions.TagAccess.OperationSequence.stopSequence();

## **Gen2v2 Operations**

This section covers the Gen2V2 operations that an application needs to performed on a RFID Reader which supports Gen2v2 commands such as authenticate, untraceable, and readbuffer.

### **Authenticate**

Authenticate operation takes in the message data and message length with few of the options such as decision on including the response length, sending the response, etc.

The AuthenticateParams contain the message data, message length and other settings to be sent to the reader. The accessfilter parameter contains the tag pattern on which the operation occurs.

```
// authenticate
// Tag Pattern A
accessFilter.TagPatternA.setMemoryBank(MEMORY_BANK.MEMORY_BANK_EPC);
accessFilter.TagPatternA.setTagPattern(new byte[]{(byte)0xe2, (byte)0xc0 });
accessFilter.TagPatternA.setTagPatternBitCount(16);
accessFilter.TagPatternA.setBitOffset(32);
accessFilter.TagPatternA.setTagMask(tagMask);
accessFilter.TagPatternA.setTagMaskBitCount(tagMask.length*8);
accessFilter.setAccessFilterMatchPattern(FILTER_MATCH_PATTERN.A);
// G2V2 authenticate
// Gen2V2 gen2V2 - new Gen2v2 ();
Gen2v2. AuthenticateParams AuthenticateParams = gen2V2.new AuthenticateParams();
AuthenticateParams.setMsgData("2001FD5D8048F48DD09AAD22000111");
AuthenticateParams.setMsgLen(120);
AuthenticateParams.setIncrespLen(true);
AuthenticateParams.setStoreResp(false);
AuthenticateParams.setSentResp(true);
try { 
   reader.Actions.gen2v2Access.authenticate(AuthenticateParams, accessFilter, null);
} catch (InvalidUsageException e) {
   e.printStackTrace();
} catch (OperationFailureException e) {
   e.printStackTrace();
}
```
// Keep getting response in the eventReadNotify event if registered

The response and result in the Tagdata will contain the information obtained from the operation.

```
public class EventHandler implements RfidEventsListener {
   // Read Event Notification 
      public void eventReadNotify(RfidReadEvents e) { 
          TagData[] myTags = reader. Actions.getReadTags(100);
          if (myTags != null) {
             for (int index = 0; index < myTags.length; index++) {
                System.out.println("Tag ID " + myTags[index].getTagID());
                if ((myTags[index].getG2v2OpStatus()!= null) &&
                       (myTags[index].getG2v20pStatus() ==GEN2V2_OPERATION_STATUS.ACCESS_SUCCESS)) {
                    if(!myTags[index].getG2v2Response().isEmpty()){
                       System.out.println("Gen2v2 authenticate response " +
   myTags[index].getG2v2Response());
             }
          }
             }
          }
      }
(continued on next page)
```

```
// Status Event Notification
   public void eventStatusNotify(RfidStatusEvents e) {
      System.out.println("Status Notification: " +
          e. StatusEventData.getStatusEventType());
      if (e.StatusEventData.getStatusEventType() == STATUS_EVENT_TYPE.INVENTORY_START_EVENT) { 
          // Access operation started
      } else if(e.StatusEventData.getStatusEventType() ==
STATUS_EVENT_TYPE.INVENTORY_STOP_EVENT) {
          // Access operation stopped - Can be used to signal waiting thread 
      }
   }
}
```
## **Untraceable**

Untraceable operation lets the user decide which memory bank to show and what length of the memory bank to show.

Here the UntraceableParams contain the settings and password. The accessfilter parameter contains the tag pattern on which the operation occurs.

```
// untraceable
AccessFilter accessFilter = new AccessFilter();
byte[] tagMask = new byte[]{(byte) 0xff, (byte) 0xff, };
// Tag Pattern A
accessFilter.TagPatternA.setMemoryBank(MEMORY_BANK.MEMORY_BANK_EPC);
accessFilter.TagPatternA.setTagPattern("2f22");
accessFilter.TagPatternA.setTagPatternBitCount(32);
accessFilter.TagPatternA.setBitOffset(32);
accessFilter.TagPatternA.setTagMask(tagMask);
accessFilter.TagPatternA.setTagMaskBitCount(tagMask.length*8);
accessFilter.setAccessFilterMatchPattern(FILTER_MATCH_PATTERN.A);
Gen2v2 gen2V2 = new Gen2v2();
Gen2v2. UntraceableParams UntraceableParams = gen2V2.new UntraceableParams();
UntraceableParams.setPassword(0);
UntraceableParams.setShowEpc(true);
UntraceableParams.setHideEpc(false);
UntraceableParams.setShowUser(false);
UntraceableParams.setEpcLen(6);
UntraceableParams.setTid(UNTRACEABLE_TID.HIDE_ALL_TID);
try 
   reader.Actions.gen2v2Access.untraceable(UntraceableParams, accessFilter, null);
} catch (InvalidUsageException e) {
   e.printStackTrace();
} catch (OperationFailureException e) {
```

```
e.printStackTrace(); }
```
After this, when inventory is run, the effects of the settings sent are seen in untraceable operation.

## **Resetting the Reader**

The RFID SDK supports performing soft-reset of the reader. A connected application shall lose connectivity to the reader, must connect back again, and is required to redo the basic steps for initializing the reader. The following example demonstrates utilization of then API function.

```
// Resetting the reader
reader. Actions. reset();
```
## **Tag Locationing**

Readers that support the Tag Locationing feature report the same in the field isTagLocationingSupported of ReaderCapabilities as true. This feature is supported only on hand-held readers and is useful to locate a specific tag in the field of view of the reader's antenna. The default locationing algorithm supported on the reader can perform locationing only on a single antenna. reader.Actions.TagLocationing.Perform can be used to start locating a tag, and reader.Actions.TagLocationing.Stop to stop the locationing operation. The result of locationing of a tag is reported as LocationInfo in TagData and is present in TagData if tagData isContainsLocationInfo is true. tagData.LocationInfo.getRelativeDistance gives the relative distance of the tag from the reader antenna.

```
// Performing Tag Locationing on a particular tag ID.
reader. Actions. TagLocationing. Perform("E2002849491502421020B330", null);
try {
   Thread. sleep(5000);
} catch (InterruptedException e) {
   e.printStackTrace(); 
}
reader. Actions. Inventory. stop();
   //The response of the tag locationing comes through eventReadNotify in the following 
   Event Handler.
   public class EventHandler implements RfidEventsListener {
      // Read Event Notification
      public void eventReadNotify(RfidReadEvents e) {
          TagData[] myTags = reader.Actions.getReadTags(100);
          if (myTags != null) {
             for (int index = 0; index < myTags.length; index++) {
                System.out.println("Tag ID " + myTags[index].getTagID());
                if (myTags[index].isContainsLocationInfo()) {
                    int tag = index;
                    System.out.println("Tag locationing distance " +
myTags[tag]. LocationInfo.getRelativeDistance());
             }
          }
      }
   }
}
```
# <span id="page-38-0"></span>**Trigger Mode - RFID and Barcode**

To set the trigger mode to work as RFID or Barcode functionality, use the following API. rfidReader.Config.setTriggerMode(ENUM\_TRIGGER\_MODE.RFID\_MODE, true);

First parameter is mode enum value and second parameter indicates whether SDK should take care of disabling scanner plugin. When second parameter is true; SDK executes code to disable scanner plugin.

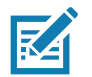

**NOTE:** It is recommended that Application handle scanner plugin enable/disable in pause and resume activity respectively to avoid cross triggering to functionality not required.

Refer to the DataWedge documentation at the following locations:

<techdocs.zebra.com/datawedge/6-5/guide/api/scannerinputplugin/>

<techdocs.zebra.com/datawedge/6-5/guide/api/resultinfo/>

The following code demonstrates ways to disable scanner plugin.

```
private void EnableDisableScannerPlugIn(boolean enable)
{
   // define action and data strings
   String scannerInputPlugin = "com. symbol.datawedge.api.ACTION";
   String extraData = "com.symbol.datawedge.api.SCANNER_INPUT_PLUGIN";
   // following flag is updated in RESULT INFO received for scanner status
   mScannerStatusReceived = false;
   if (enable) {
               // enable scanner plugin
               // create the intent
               Intent i = new Intent();
                // set the action to perform
               i. setAction(scannerInputPlugin);
                // add additional info
                i.putExtra(extraData, "ENABLE_PLUGIN");
                //
                i.putExtra("SEND_RESULT", "true");
                i.putExtra("COMMAND_IDENTIFIER", "RFIDDEMO_ENABLE_SCANNER");
                // send the intent to DataWedge
              this.sendBroadcast(i);
   } else {
               //disable scanner plugin
                // create the intent
               Intent i = new Intent();
                // set the action to perform
               i. setAction(scannerInputPlugin);
                // add additional info
                i.putExtra(extraData, "DISABLE_PLUGIN");
                //
                i.putExtra("SEND_RESULT", "true");
                i.putExtra("COMMAND_IDENTIFIER", "RFIDEMO_DISABLE_SCANNER");
                // send the intent to DataWedge
               this.sendBroadcast(i);
        }
        // wait for synchronization response
       int timeout = 0;
        while (timeout++ < 10 && !mScannerStatusReceived) {
          try {
             Thread. sleep(100);
          } catch (InterruptedException e) {
             e.printStackTrace();
          }
        }
        Log.d(TAG, "setTriggerMode synchronization done");
}
```
# <span id="page-40-0"></span>**Set Attribute**

The RFID SDK supports setting RFID parameters through attributes.

The following code demonstrates ways to set reader LED Mode indication.

```
SetAttribute setAttributeinfo = new SetAttribute();
setAttributeinfo.setAttvalue("2");
setAttributeinfo.setAtttype("B");
setAttributeinfo.setAttnum(1785);
rfidReader.Config.setAttribute(setAttributeinfo);
```
# <span id="page-40-1"></span>**Set Host LED Support**

The RFID SDK supports setting host LED indication for tag read events using following APIs:

reader. Config. setLedBlinkEnable(true);

# <span id="page-40-2"></span>**Set Default Configuration**

This API helps to rapidly set default configuration on the reader.

API supports the following reader configurations:

- **•** Antenna configuration
- **•** Singulation settings
- **•** Tag storage settings
- **•** Delete all pre-filters (select record) on device
- **•** Dynamic power setting (DPO enable/disable)
- **•** Any five attributes passed as array of attributes
- **•** API sets start and stop trigger type to immediate by itself.

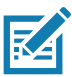

**NOTE:** Any object parameter can be passed as 'null' to avoid configuration of parameter on the reader side.

// antenna power

Antennas. AntennaRfConfig antennaRfConfig = mConnectedReader. Config. Antennas.getAntennaRfConfig(1);//mConnectedReader. Config. Antennas.n ew AntennaRfConfig();

antennaRfConfig.setTransmitPowerIndex(270);

// singulation control

Antennas. SingulationControl singulationControl =

mConnectedReader. Config. Antennas. getSingulationControl(1);

singulationControl.Action.setInventoryState(INVENTORY\_STATE.INVENTORY\_STATE\_A);

singulationControl.Action.setPerformStateAwareSingulationAction(false);

(continued on next page)

```
// Tag storage settings
TagStorageSettings tagStorageSettings = new TagStorageSettings();
TAG_FIELD[] tagfields = new TAG_FIELD[2];
tagfields[0] = PEAK_RSSI;
tagfields[1] = TAG_SEEN_COUNT;
tagStorageSettings.setTagFields(tagfields);
//
SetAttribute[] setAttributeArray = new SetAttribute[1]; // SetAttribute[5]
// following is attribute to set trigger mode as RFID
setAttributeArray[0] = new SetAttribute(1644,"B","0",0);
// API call
mConnectedReader.Config.setDefaultConfigurations(antennaRfConfig, singulationControl,
tagStorageSettings, true, true, setAttributeArray);
```
# <span id="page-41-0"></span>**Exceptions**

The Zebra RFID Android SDK throws two types of exceptions as a given:

- **•** InvalidUsageException: This exception is thrown when the user passes an invalid parameter, calling getInfo() gives detail error message.
- **•** OperationFailureException: This exception is thrown when the requested operation is failed. The Exception contains the Operation RFIDResults, status description, time stamp & vendor specific message for the operation failure.

# <span id="page-41-1"></span>**Exception Handling**

All API should be called under try-catch block to catch the exception thrown while performing API by SDK.

```
try {
   reader.connect();
} catch (InvalidUsageException e) {
   e.printStackTrace();
} catch (OperationFailureException e) {
   e.printStackTrace(); 
}
```
# **General Guidelines**

# <span id="page-42-0"></span>**Synchronization**

Use synchronization method to cover connection, configuration, and disconnection blocks.

Connection related APIs:

```
synchronized (lock) {
   readers. GetAvailableRFIDReaderList();
   reader. Connect();
   // Code related to configuration and initial setup after connection
   ConfigureRfidReader();
}
```
Disconnection related APIs:

```
synchronized (lock) {
reader.disconnect();
readers. Dispose();
```
# <span id="page-42-1"></span>**Threading**

The following APIs must be called from background thread:

- **•** GetAvailableRFIDReaderList
- **•** connect
- **•** disconnect
- **•** Dispose

# <span id="page-43-0"></span>**Quick Start Sample**

This code provides quick implementation of MainActivity with RFID SDK and inventory on hand-held trigger.

```
import android.os.AsyncTask;
import android.os. Bundle;
import android.support.v7.app.AppCompatActivity;
import android.util.Log;
import android.widget.TextView;
import android.widget.Toast;
```

```
import com. zebra.rfid.api3.ACCESS_OPERATION_CODE;
import com. zebra.rfid.api3.ACCESS_OPERATION_STATUS;
import com. zebra. rfid. api 3. ENUM_TRANSPORT;
import com. zebra.rfid.api3.ENUM_TRIGGER_MODE;
import com. zebra.rfid.api3.HANDHELD_TRIGGER_EVENT_TYPE;
import com. zebra. rfid. api 3. InvalidUsageException;
import com. zebra.rfid.api3. OperationFailureException;
import com. zebra. rfid. api 3. RFIDReader;
import com. zebra. rfid. api 3. ReaderDevice;
import com. zebra. rfid. api 3. Readers;
import com. zebra. rfid. api 3. RfidEventsListener;
import com. zebra. rfid. api 3. RfidReadEvents;
import com. zebra. rfid. api 3. RfidStatusEvents;
import com. zebra.rfid.api3.START_TRIGGER_TYPE;
import com. zebra.rfid.api3.STATUS_EVENT_TYPE;
import com. zebra.rfid.api3.STOP_TRIGGER_TYPE;
import com. zebra. rfid. api 3. TagData;
import com. zebra. rfid. api 3. TriggerInfo;
```
import java.util.ArrayList;

public class MainActivity extends AppCompatActivity {

```
 private static Readers readers;
 private static ArrayList<ReaderDevice> availableRFIDReaderList;
 private static ReaderDevice readerDevice;
 private static RFIDReader reader;
 private static String TAG = "DEMO";
 TextView textView;
 private EventHandler eventHandler;
```
(continued on next page)

```
@Override
       protected void onCreate(Bundle savedInstanceState) {
             super.onCreate(savedInstanceState);
             setContentView(R.layout.activity_main);
             // UI
              textView = (TextView) findViewById(R.id.TagText);
              // SDK
             if (readers == null) {
                 readers = new Readers(this, ENUM_TRANSPORT. SERVICE_SERIAL);
              }
              new AsyncTask<Void, Void, Boolean>() {
                  @Override
                 protected Boolean doInBackground(Void... voids) {
                         try {
                            if (readers != null) {
                                    if (readers.GetAvailableRFIDReaderList() != null) {
                                        availableRFIDReaderList =
                                       readers. GetAvailableRFIDReaderList();
                                        if (availableRFIDReaderList.size() != 0) {
                                            // get first reader from list
                                           readerDevice = availableRFIDReaderList.get(0);
                                           reader = readerDevice.getRFIDReader();
                                           if (!reader.isConnected()) {
                                               // Establish connection to the RFID Reader
                                              reader.connect();
                                              ConfigureReader();
                                               return true;
             }
          }
       }
    }
                } catch (InvalidUsageException e) {
                    e.printStackTrace();
                } catch (OperationFailureException e) {
                   e.printStackTrace();
                   Log.d(TAG, "OperationFailureException " + e.getVendorMessage());
 }
                return false;
 }
            @Override
            protected void onPostExecute(Boolean aBoolean) {
               super.onPostExecute(aBoolean);
                if (aBoolean) {
                    Toast.makeText(getApplicationContext(), "Reader Connected", 
Toast.LENGTH_LONG).show();
                    //textView.setText("Reader connected");
 }
 }
       }.\n% \begin{bmatrix} \n\end{bmatrix} }
```

```
(continued on next page)
```

```
private void ConfigureReader() {
         if (reader.isConnected()) {
            TriggerInfo triggerInfo = new TriggerInfo();
triggerInfo.StartTrigger.setTriggerType(START_TRIGGER_TYPE.START_TRIGGER_TYPE_IMMEDIATE);
triggerInfo.StopTrigger.setTriggerType(STOP_TRIGGER_TYPE.STOP_TRIGGER_TYPE_IMMEDIATE);
             try {
                 // receive events from reader
                 if (eventHandler == null)
                    eventHandler = new EventHandler();
                reader. Events. addEventsListener(eventHandler);
                 // HH event
                reader. Events. setHandheldEvent(true);
                 // tag event with tag data
                reader. Events. setTagReadEvent(true);
                reader. Events. setAttachTagDataWithReadEvent(true);
                 // set trigger mode as rfid so scanner beam will not come
                reader. Config. setTriggerMode(ENUM_TRIGGER_MODE.RFID_MODE, true);
                 // set start and stop triggers
                reader. Config. setStartTrigger(triggerInfo. StartTrigger);
                reader. Config. setStopTrigger(triggerInfo. StopTrigger);
             } catch (InvalidUsageException e) {
                e.printStackTrace();
             } catch (OperationFailureException e) {
                e.printStackTrace();
 }
         }
     }
     @Override
     protected void onDestroy() {
        super.onDestroy();
         try {
            if (reader != null) {
                reader. Events.removeEventsListener(eventHandler);
                reader.disconnect();
                 Toast.makeText(getApplicationContext(), "Disconnecting reader", 
Toast.LENGTH_LONG).show();
                reader = null;readers. Dispose();
                readers = null; }
         } catch (InvalidUsageException e) {
             e.printStackTrace();
         } catch (OperationFailureException e) {
             e.printStackTrace();
         } catch (Exception e) {
             e.printStackTrace();
         }
     }
```

```
(continued on next page)
```
// Read/Status Notify handler // Implement the RfidEventsLister class to receive event notifications public class EventHandler implements RfidEventsListener { // Read Event Notification public void eventReadNotify(RfidReadEvents e) { // Recommended to use new method getReadTagsEx for better performance in case of large tag population TagData[] myTags = reader.Actions.getReadTags(100); if (myTags  $!=$  null) { for (int index = 0; index < myTags.length; index++) { Log.d(TAG, "Tag ID " + myTags[index].getTagID()); if (myTags[index].getOpCode() == ACCESS\_OPERATION\_CODE.ACCESS\_OPERATION\_READ && myTags[index].getOpStatus() == ACCESS\_OPERATION\_STATUS.ACCESS\_SUCCESS) { if (myTags[index].getMemoryBankData().length() > 0) { Log.d(TAG, " Mem Bank Data " + myTags[index].getMemoryBankData()); } } } } } // Status Event Notification public void eventStatusNotify(RfidStatusEvents rfidStatusEvents) { Log.d(TAG, "Status Notification: " + rfidStatusEvents. StatusEventData.getStatusEventType()); if (rfidStatusEvents. StatusEventData.getStatusEventType() == STATUS\_EVENT\_TYPE.HANDHELD\_TRIGGER\_EVENT) { if its contract of the state of the state of the state of the state of the state of the state of the state of the state of the state of the state of the state of the state of the state of the state of the state of the stat  $(rfi$  dStatusEvents. StatusEventData. HandheldTriggerEventData.getHandheldEvent $() ==$ HANDHELD\_TRIGGER\_EVENT\_TYPE.HANDHELD\_TRIGGER\_PRESSED) { new AsyncTask<Void, Void, Void>() { @Override protected Void doInBackground(Void... voids) { try { reader. Actions. Inventory.perform(); } catch (InvalidUsageException e) { e.printStackTrace(); } catch (OperationFailureException e) { e.printStackTrace(); } return null; }  $}$ . execute $()$ ; }

(continued on next page)

```
if (rfidStatusEvents. StatusEventData. HandheldTriggerEventData.getHandheldEvent() ==
HANDHELD_TRIGGER_EVENT_TYPE.HANDHELD_TRIGGER_RELEASED) {
                   new AsyncTask<Void, Void, Void>() {
                       @Override
                       protected Void doInBackground(Void... voids) {
                          try {
                             reader. Actions. Inventory. stop();
                          } catch (InvalidUsageException e) {
                              e.printStackTrace();
                          } catch (OperationFailureException e) {
                              e.printStackTrace();
 }
                      return null;<br>}
 }
                   }.execute();
 }
           }
       }
    }
}
```
# <span id="page-48-3"></span><span id="page-48-0"></span>**Migrating to a Combined RFD8500/RFD2000 RFID SDK**

# <span id="page-48-1"></span>**Introduction**

The new RFID SDK library can be used with both RFD8500 and RFD2000 devices. This chapter provides the information necessary to update existing applications and develop new applications for use with the combined RFID SDK.

The RFID SDK supports the following devices.

- **•** RFD8500 and the TC55/TC51 Android devices
- **•** RFD2000 and the TC20 device.

# <span id="page-48-2"></span>**Using Existing Applications With The RFID SDK**

This new version of the RIFD SDK includes minimal changes that allow existing applications to integrate smoothly. No modifications are required for RFD2000 applications. [Table](#page-48-4) 2 includes the modifications required for RFD8500 applications.

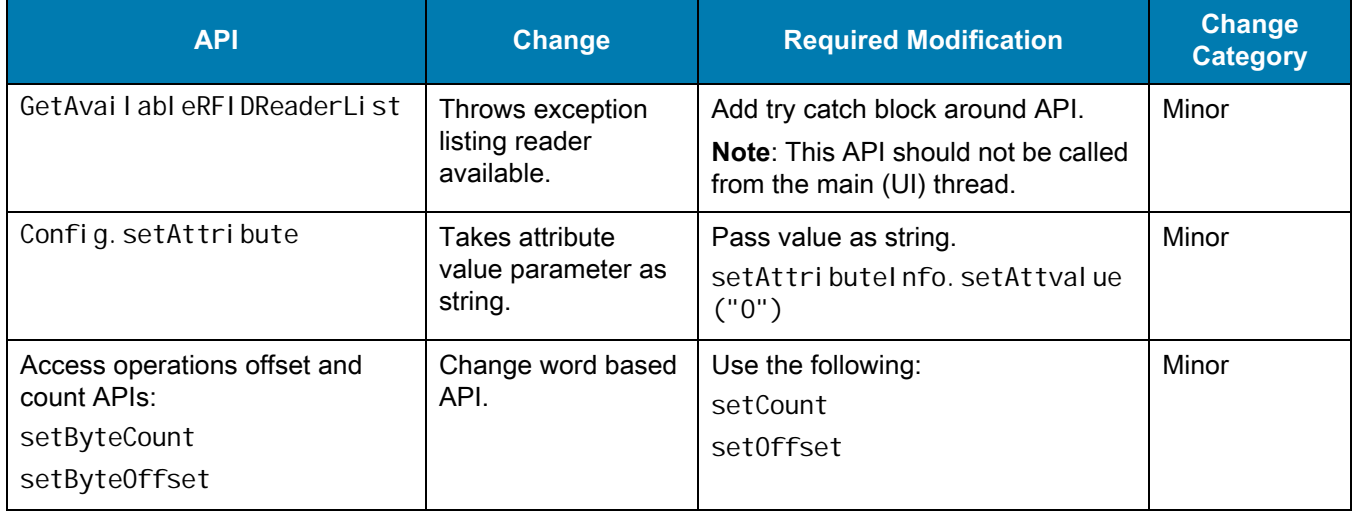

#### <span id="page-48-4"></span>**Table 2** Requirements for Integrating RFD8500 Applications

# <span id="page-49-0"></span>**Migrating and Supporting RFD2000 Applications**

See the tables below to understand the required changes for either migration or adding support for the first time.

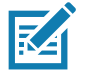

**NOTE:** Current RFD8500 users should review the API differences below when porting applications from the RFD2000.

#### **Table 3** SDK Instance Creation Overloading

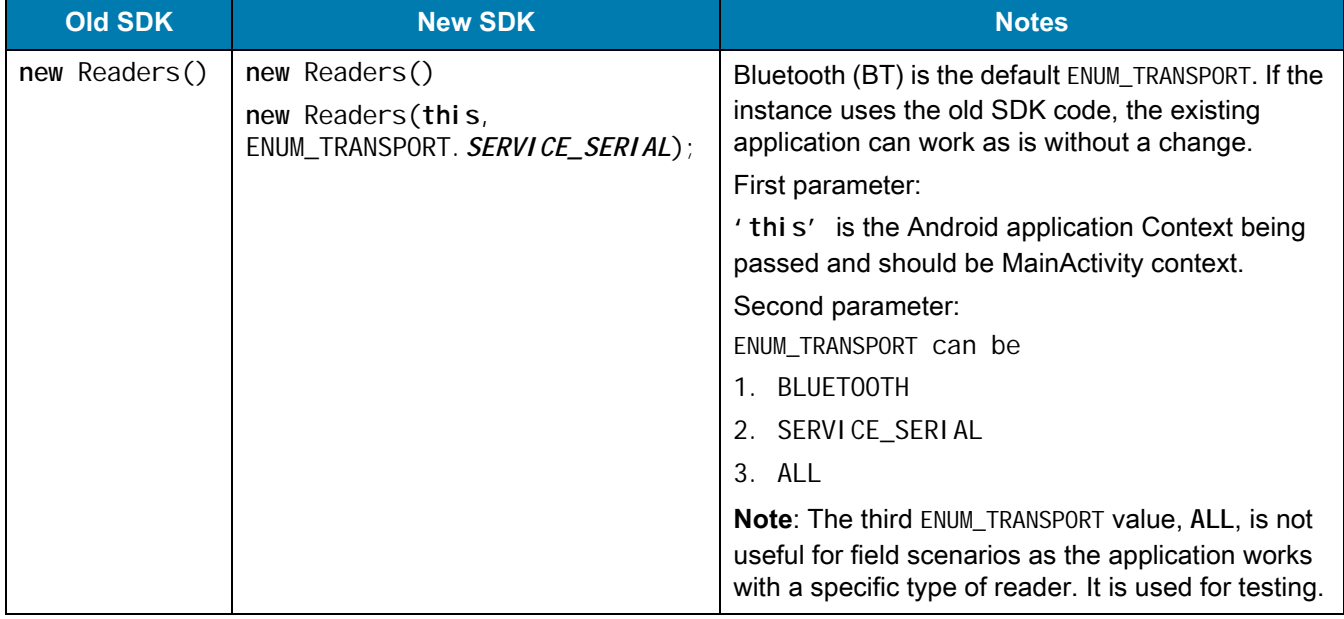

#### **Table 4** Attribute API

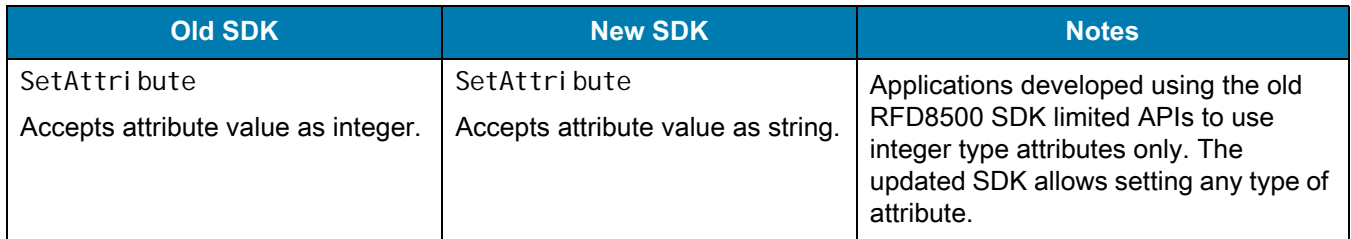

#### **Table 5** SDK instance disposal

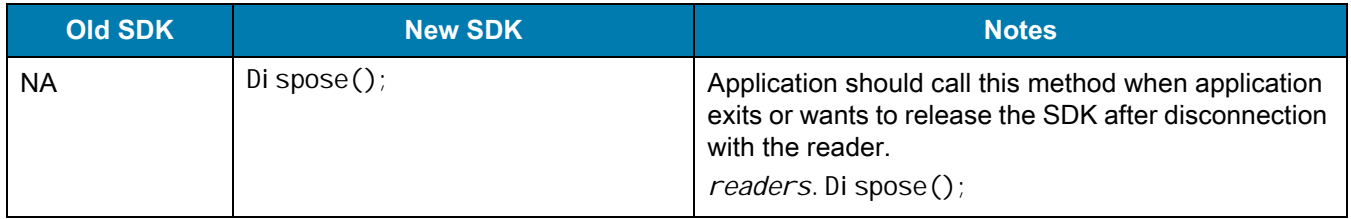

<span id="page-50-2"></span>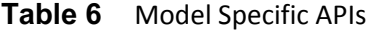

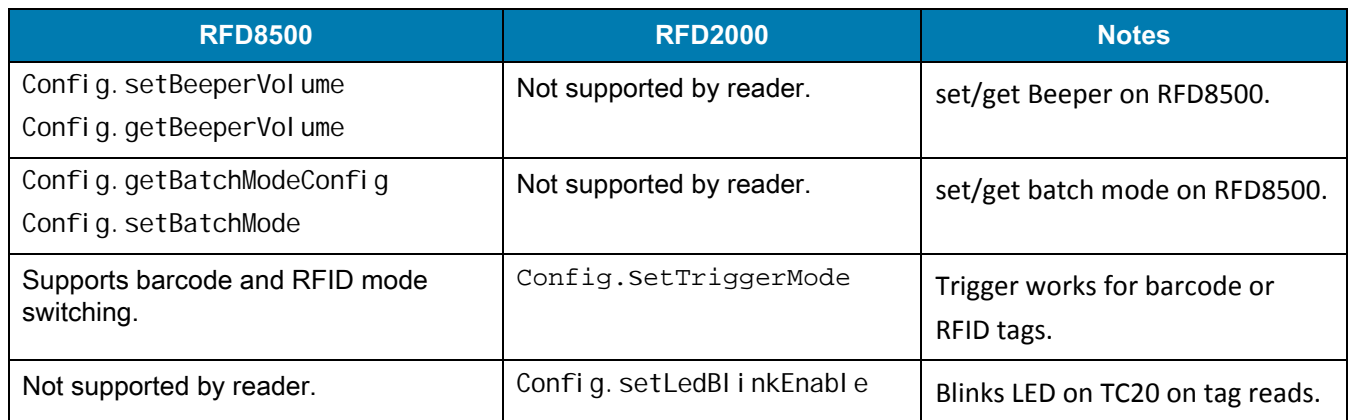

# <span id="page-50-0"></span>**Summarizing Application Support for RFD8500 and RFD2000 Readers**

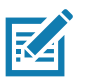

**NOTE:** The following bullets assume that the application has prior knowledge of the type of reader model it is working with and acts accordingly.

- **•** New applications support both the RFD8500 and RFD2000 readers.
- **•** Applications developed for the RFD8500 now support the RFD2000.
	- **•** The SDK is instantiated by calling Readers(). The new SDK creates a new instance of the SDK by specifying BT as the transport and the application receives the reader list via BT.
	- **•** The application handles model specific API usage (see [Table 6](#page-50-2) above).
- **•** Applications developed for the RFD2000 now support the RFD8500.
	- **•** Applications are already using overloaded instance creation of SDK and disposal and can retrieve a BT paired device list by adding BT as the transport.
	- **•** Applications handle model specific API usage (see [Table 6](#page-50-2) above).

# <span id="page-50-1"></span>**Examples**

The following example shows getting a reader list for both reader models based on the device. The application can create an instance of reader by checking the device type.

```
if (readers == null) {
     if (Build.DEVICE.contains("TC20"))
         readers = new Readers(this, ENUM_TRANSPORT.SERVICE_SERIAL);
     else
         readers = new Readers();
}
```
The following example shows model specific API inclusion and getting beeper volume for the RFD8500. The application can check the connected reader model name to exercise the supported API on a particular model to avoid conflict.

## Migrating to a Combined RFD8500/RFD2000 RFID SDK

**if**(Application.*mConnectedReader*.**ReaderCapabilities**.getModelName().contains(**"RFD8500"**)) { Application.*beeperVolume* = Application.*mConnectedReader*.**Config**.getBeeperVolume(); Application.*batchMode* =

Application.*mConnectedReader*.Config.getBatchModeConfig().getValue(); }

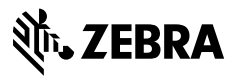

www.zebra.com